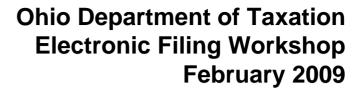

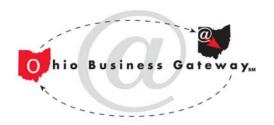

### Ohio Business Gateway

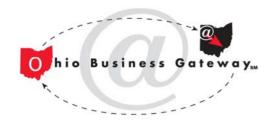

### What is OBG?

- An online face of Ohio for businesses
- Includes a web-based system that allows businesses to report and pay selected obligations within the state of Ohio

#### Welcome to the Ohio Business Gateway

#### A New Look

We've merged our premiere online electronic file and payment system, the Ohio Business Gateway, and the business section of Ohio.gov in order to help simplify the relationship between business and state government. Our goal is to help you finish the transaction, find the information you need as efficiently as possible, and get you back to what matters most - running and growing your business.

Traditional Ohio Business Gateway services can be found on the far right side of the page, with links to other information and services across the top and left side of the page. Let us know what you think and give us ideas for what to do next.

#### Information and Services

Why Ohio?

Starting a Business

Licenses and Permits

Staying Compliant

Getting Help

Search Business Corporate Filings

Uniform Commercial Code Filings

Ohio Means Jobs

Manage Unemployment Compensation Claims

State Procurement

Business 1st Stop

Find a Location

Report New Hire

#### Features

Ohio EPA eBusiness Center

Tax Finder

Small Business Energy Saver

Business Energy Resource Center

Ohio Means Business

#### How Do I?

Do business with the State?

Manage my business taxes?

Start a business in Ohio?

Find a place to locate my business?

Find employees?

more help....

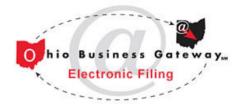

OBG Electronic Filing offers Ohio's businesses a time- and money-saving online filing and payment system that helps simplify business' relationship with government agencies. We now offer more than 28 services and selected transactions are available from six state agencies and more than 500 municipalities.

View the Complete List of the Agencies and Filing Services

Login Now or Create an Account

#### **Electronic Filing Updates**

Precertification of Declaration of Material Assistance/Nonassistance

Deferred Compensation Contribution **Payments** 

Municipal Withholding Returns and Payments

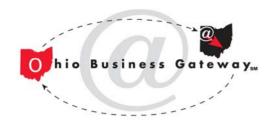

### Attributes of OBG Electronic Filing

- Simplifies Ohio business tax reporting and payment relationships
- Groups common processes in one place
- Emphasizes recurring events
- Complements agency web sites

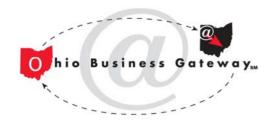

## **Target Audience**

- Ohio businesses
- Practitioners representing businesses
- Not for personal (individual) filings

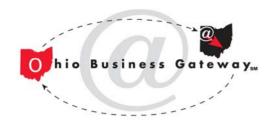

#### Benefits for Businesses

- One-site access to two levels of government and multiple agencies
- Consistent transaction experience
- Easier compliance saves time & money
  - Many rules and provisions are built-in, e.g. tax rates
- Reduced paperwork
  - e.g. one common "form" for hundreds of municipalities

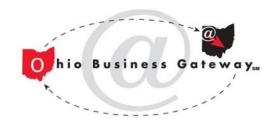

### 2008 OBG Usage

#### Calendar year totals:

- 1.4 million reports
- 1 million payments totaling \$3.9 billion
- 140,000 businesses have used OBG to file something in the past year

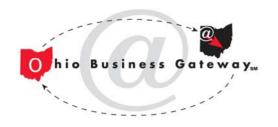

### **General Features**

- Document management create, save, edit, delete
- ACH debit payments
- Confirmation of filing
- Access to historical information

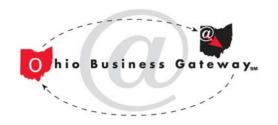

### Agency-specific Features

- Satisfies business rules and data requirements
- Pre-populates data fields when possible to reduce data entry
- Accepts credit card payments
  - Credit card payments have convenience fees
- Allows deferred payments

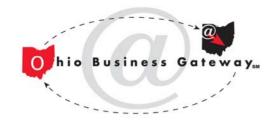

### Scope of Services

- State and Local government agencies
- 11 different service areas and 30+ transactions (filings, returns, payments, etc.) – see complete list of services online
- All data and payment information sent to agency (and agency's bank) for processing
- OBG is not "system of record"

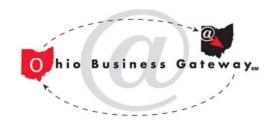

# OBG Electronic Filing does not:

- Replace any agency or their role as administrator of the compliance program for which services are offered
- Administer or audit any taxes
- Centrally collect or hold any funds
- Charge any fees to businesses for online filing

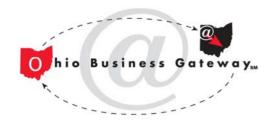

## Multiple Ohio Agencies

- Department of Taxation
- Bureau of Workers' Compensation
- Department of Job and Family Services
- Department of Commerce
- Office of Budget & Management
- Municipal Tax Departments

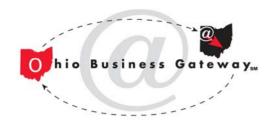

### General Tax Services

- Ohio Department of Taxation
  - Sales Tax
  - Commercial Activity Tax
  - Employer Withholding
- Municipal Income Tax
  - Net Profits Tax: Returns, Estimated Payments, Extension Requests
  - Employer Withholding: Returns with Payments, Payments Only

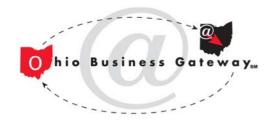

### Sales Tax Services

- File UST-1 returns and amended returns
- Pay billing and assessment notices
- Make accelerated payments
- Make deferred payments (post-date a period payment through the due date of the return)
- Obtain a vendor's license
- Sales tax account maintenance

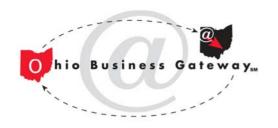

### Sales Tax Account Maintenance

- Add/delete counties that appear in UST-1 return
- Add/delete accounts (Vendor's Licenses) available for filing
- Update descriptions on VLs
  - Descriptions for taxpayer convenience only

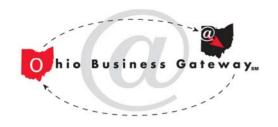

## Sales Tax File Upload

- "Express data entry" of full UST-1 return or only county sales tax data
- Facilitates (eliminates) manual data entry but allows for online review and editing
- Will be a time saver for taxpayers that file for multiple counties on a single UST-1, saving as many as 184 entries per filer for companies with sales in all Ohio Counties.
- File formats and tools available online in help section

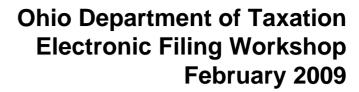

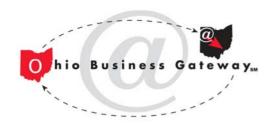

# Electronic Filing Process

- Business creates OBG account and/or registers with agency to establish tax/program relationship (some registrations can be done on OBG)
- Business logs on to OBG and file and "pay" with one or more agencies
- OBG processes filings and distributes data and payment instructions to agency and agency's banking partner
- Agency's banking partner processes payment instructions to transfer funds directly from business' account to agency's account
- Business sees individual debits for each agency paid

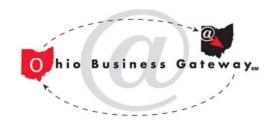

## Creating an OBG Account

- Not the same as registering a company with any agency
- OBG accounts are based on the company's FEIN or SSN
- Individual user accounts are created within (or attached to) the company's account
- All users transact on behalf of the company where their user account resides (exception – new features for service provider sign-ons)

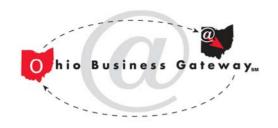

# Registering for Ohio Sales Tax

- Company must have an account (Vendor's License) with Taxation before e-filing via OBG
- If a company already has an existing VL, no additional VL is needed just for e-filing via OBG
- If a company does not have a VL, the VL can be obtained:
  - Online via OBG once the company has an OBG account
  - Using paper form from county auditor or Ohio Dept. of Taxation

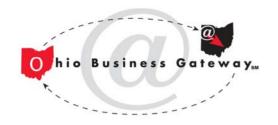

# Challenges in Current System

- Forward-only navigation based on initial menu selections, forced logout at end
- Reports are committed for filing before payment is confirmed
- Confusion from extraneous screens and various transaction-specific payment options
- All user accounts have same access level with respect to creating and filing transactions

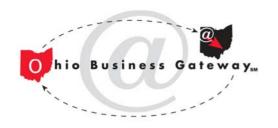

## Sales Tax Application

Screen shots and Demos (Current OBG Interface)

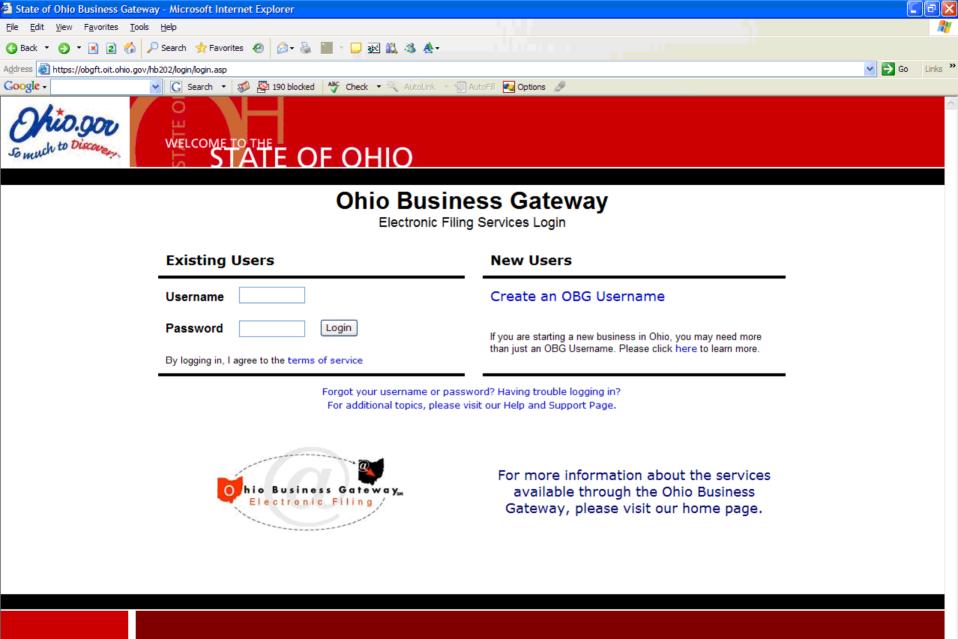

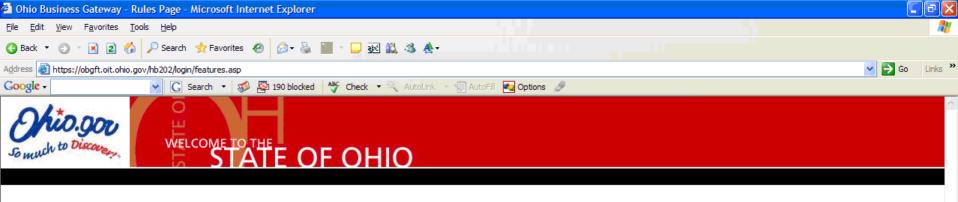

#### BWC 50/50 plan unavailable here

If you are filing your BWC Payroll Report and you would like to take advantage of the 50/50 payment option for the Jan 1 to July 31, 2007 period, you must go to ohiobwc.com. BWC is not offering the 50/50 payment option through OBG.

#### **New Municipal Income Tax Withholding Returns and Payments**

Starting the week of February 19, 2007, OBG provides businesses with the opportunity to file returns and make payments for municipal withholding income taxes. These additions complement the existing services for returns, estimated payments, and extension requests associated with municipal business income (net profits) taxes. Please note – municipal income tax services offered on OBG are not affiliated with services offered by the State of Ohio's Department of Taxation.

#### **BWC Minimum Payment Changes**

Effective January 1, 2007, BWC implemented a change to the minimum administrative fee charged to employers who report \$0 payroll for the reporting period or those having less than \$50 in calculated premium. OBG has been updated to reflect these changes. The new minimum administrative fee is now \$50 semiannually (\$100 annually).

#### **Helpful Hints**

- Please do not shut down your browser, or close your browser window, until you have seen the Session Summary screen.
- Please do not open the OBG in a second browser session or window.
- Please do not bookmark any portion of the OBG other than the login page.

Continue

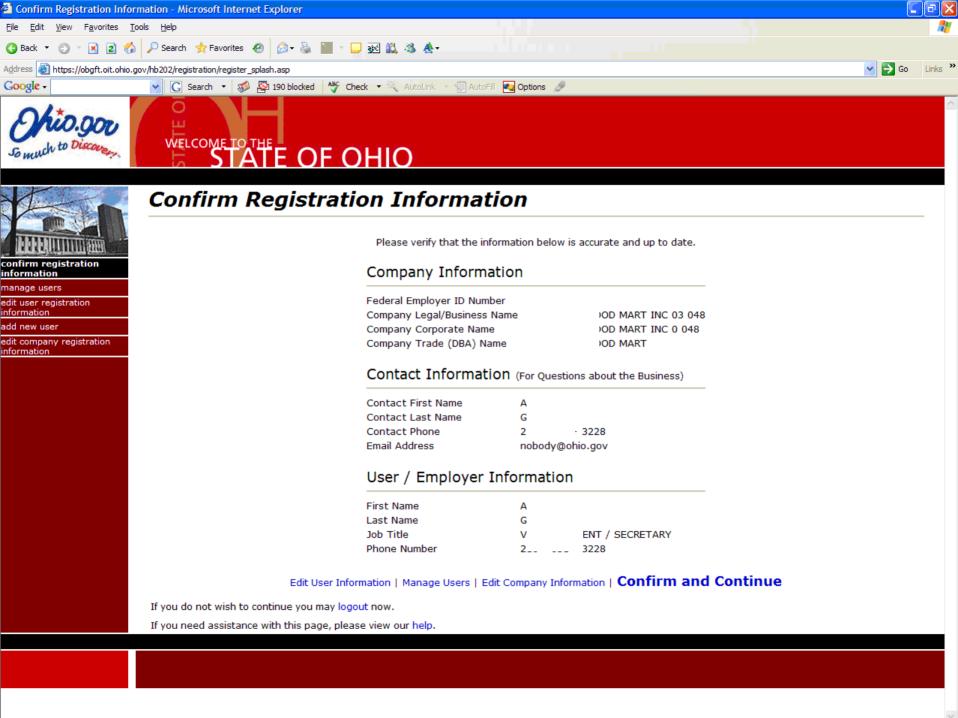

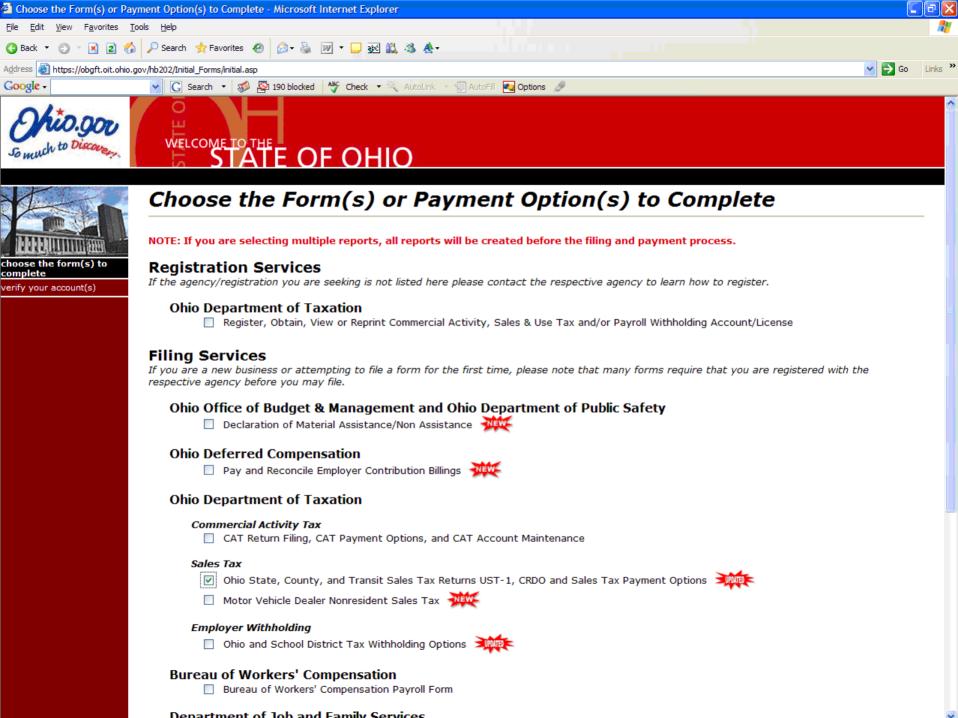

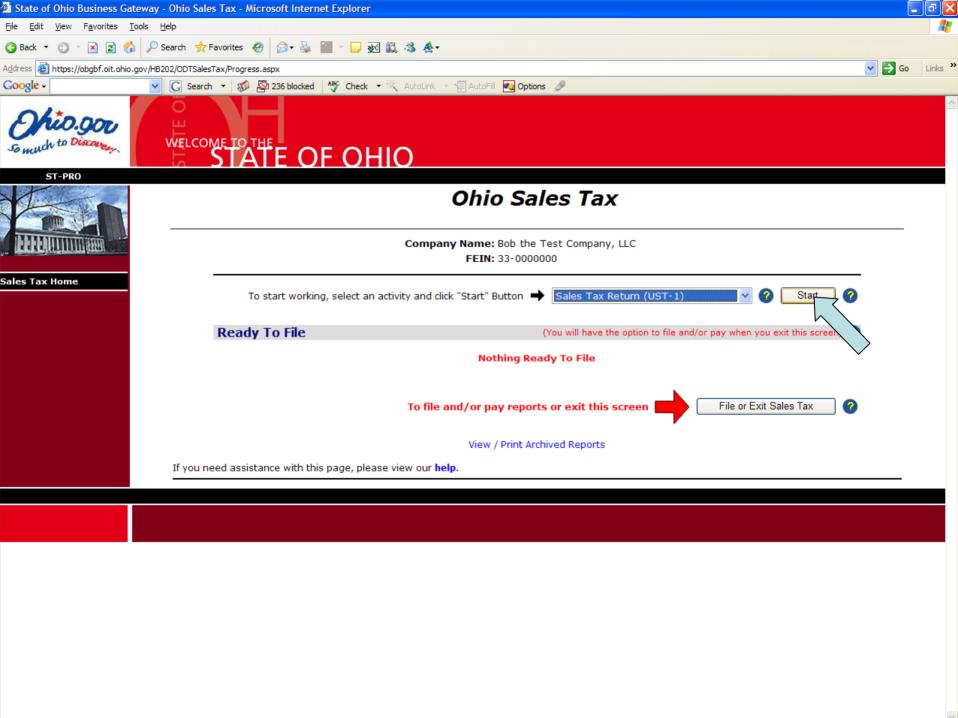

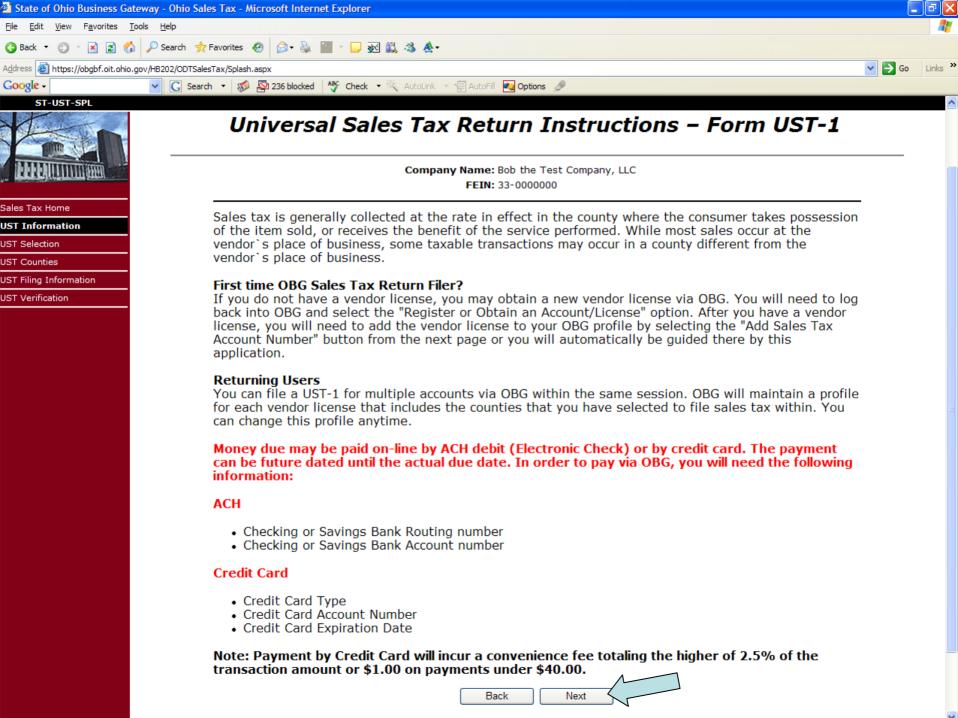

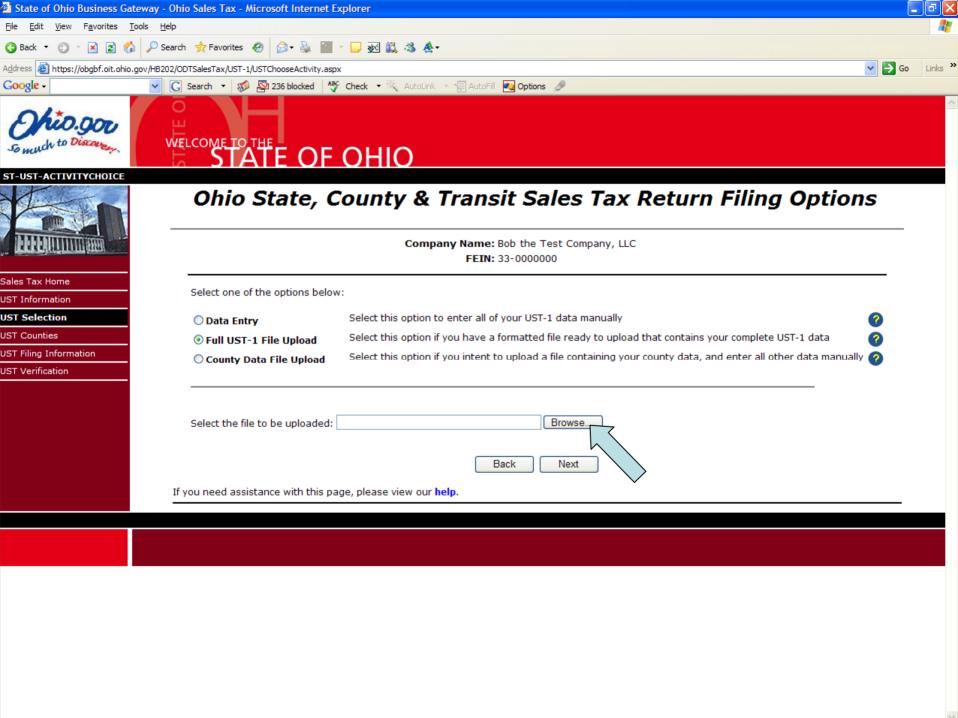

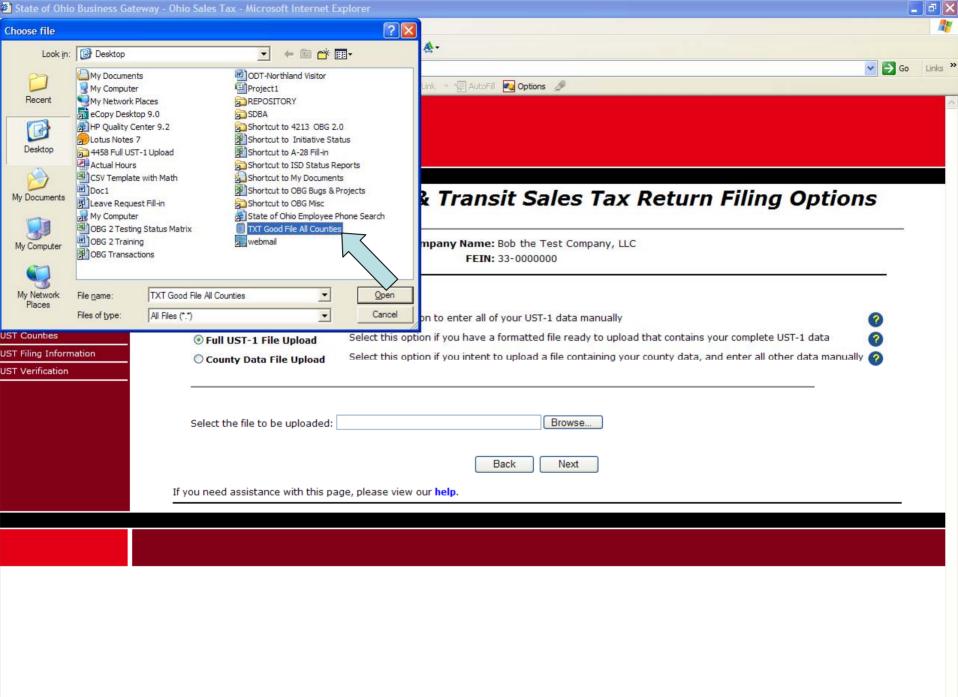

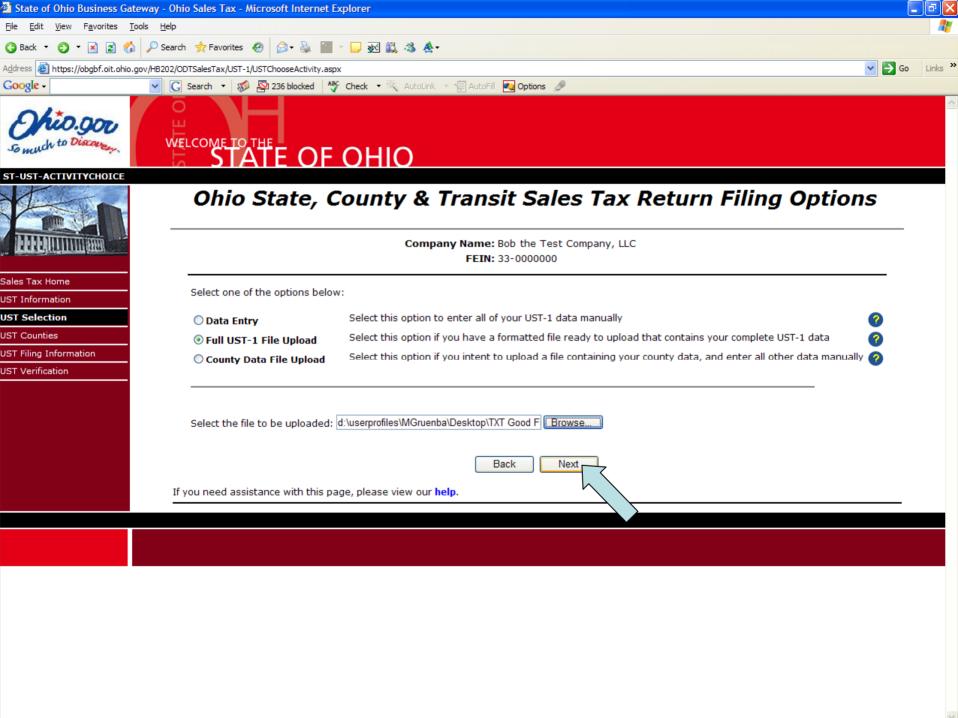

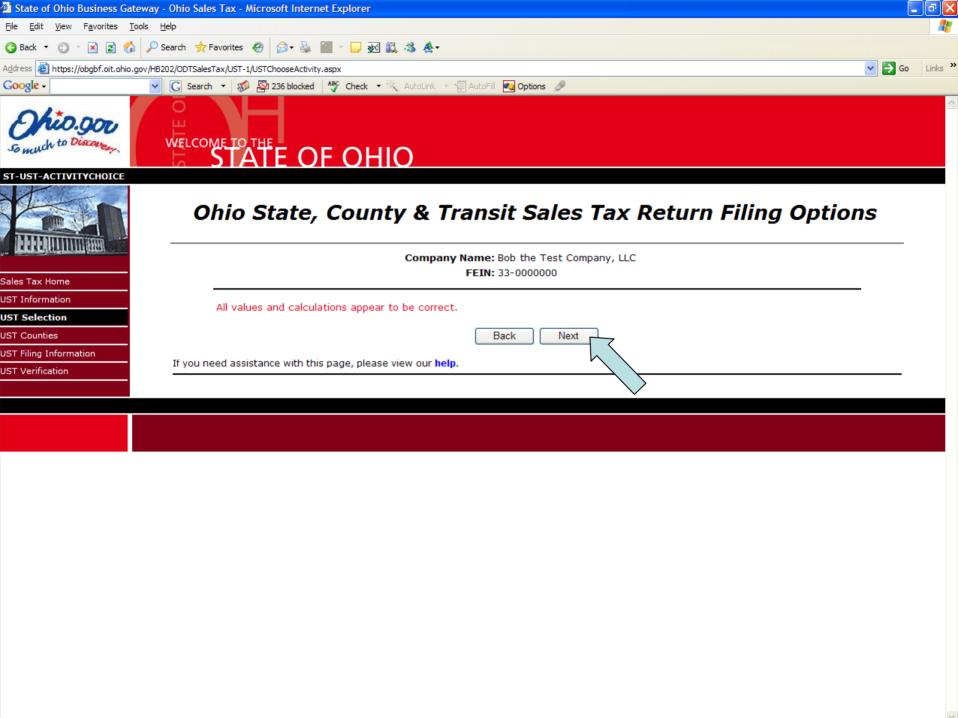

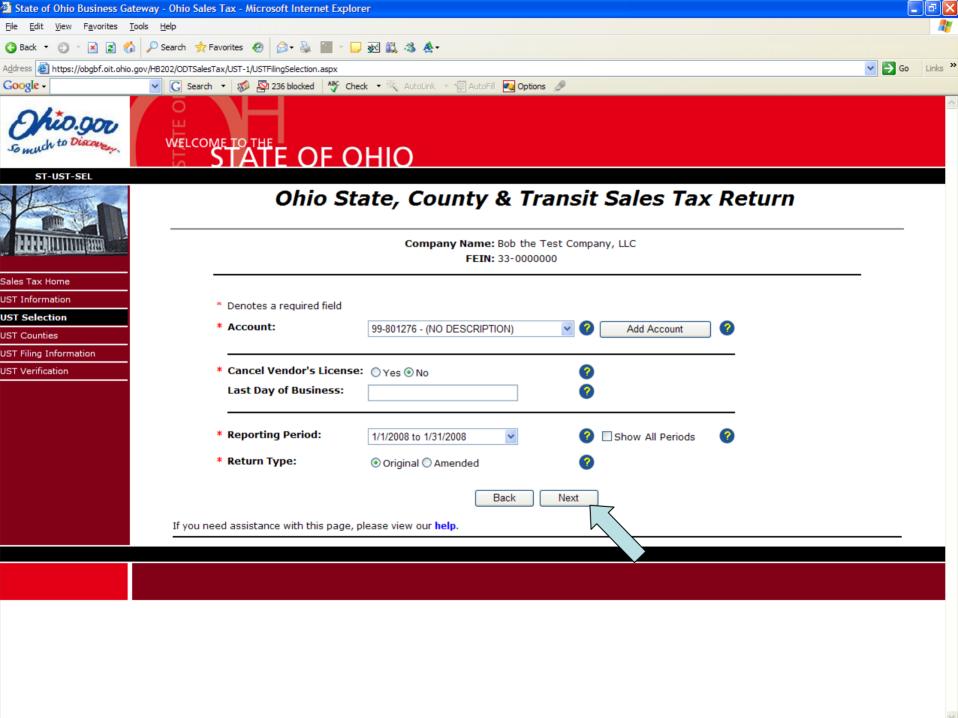

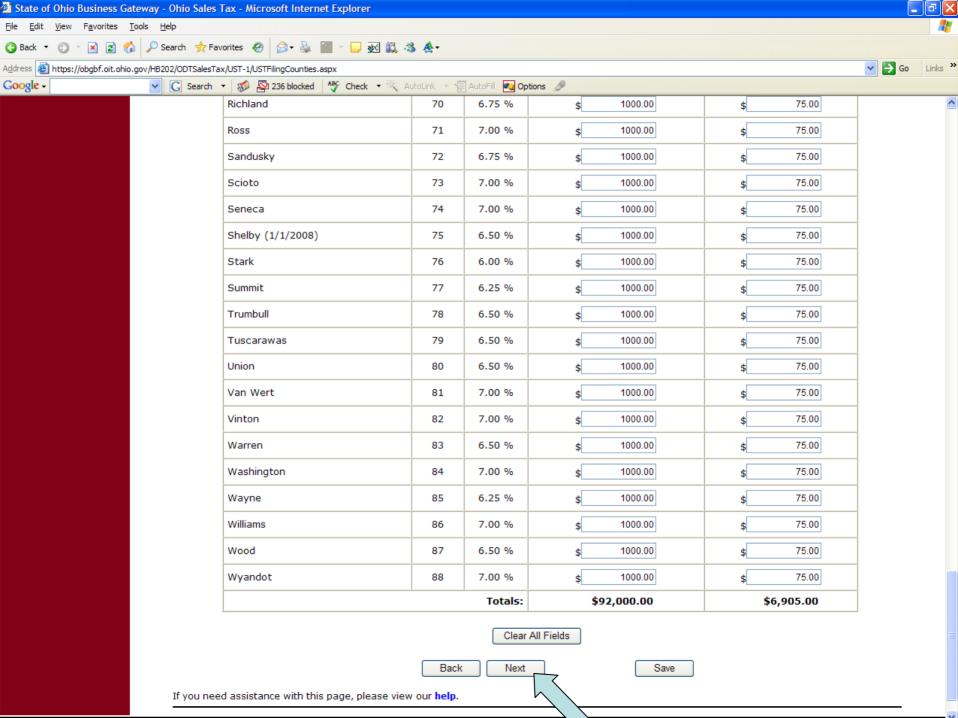

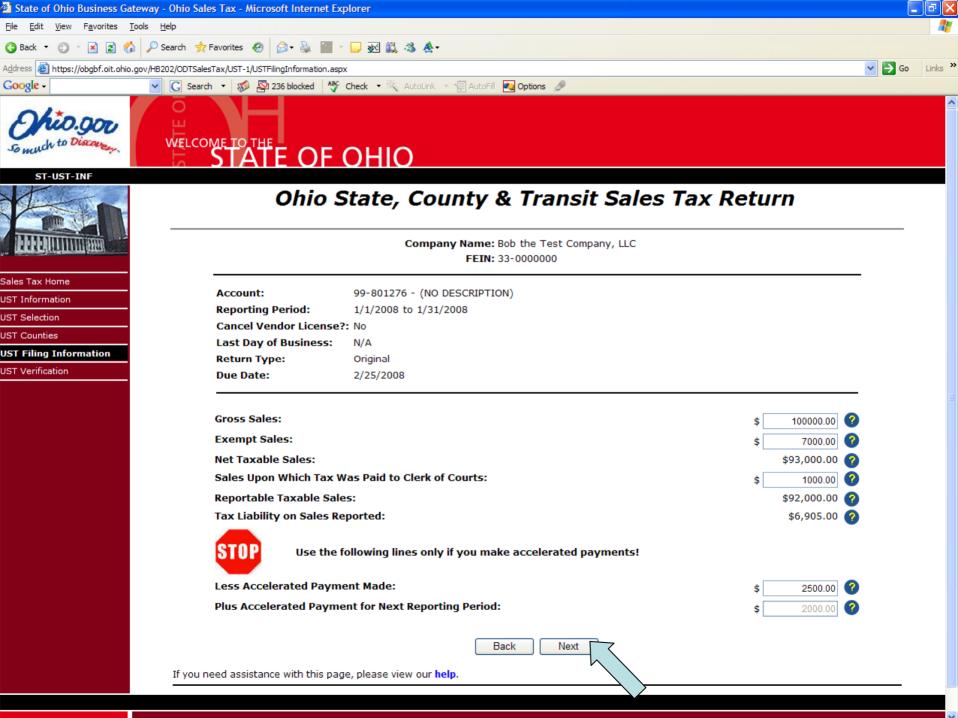

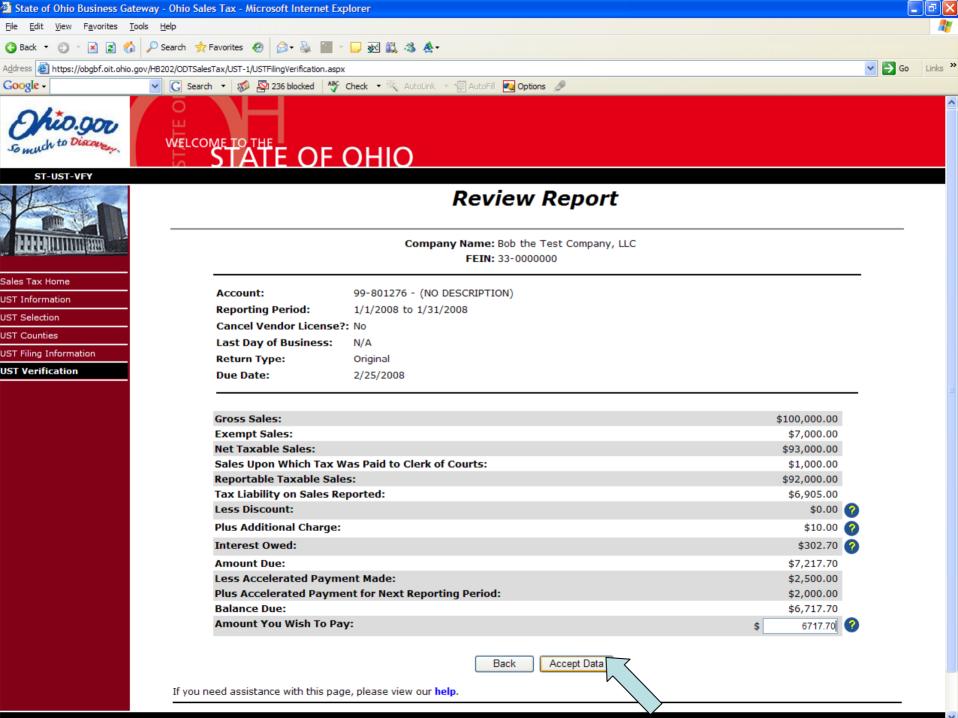

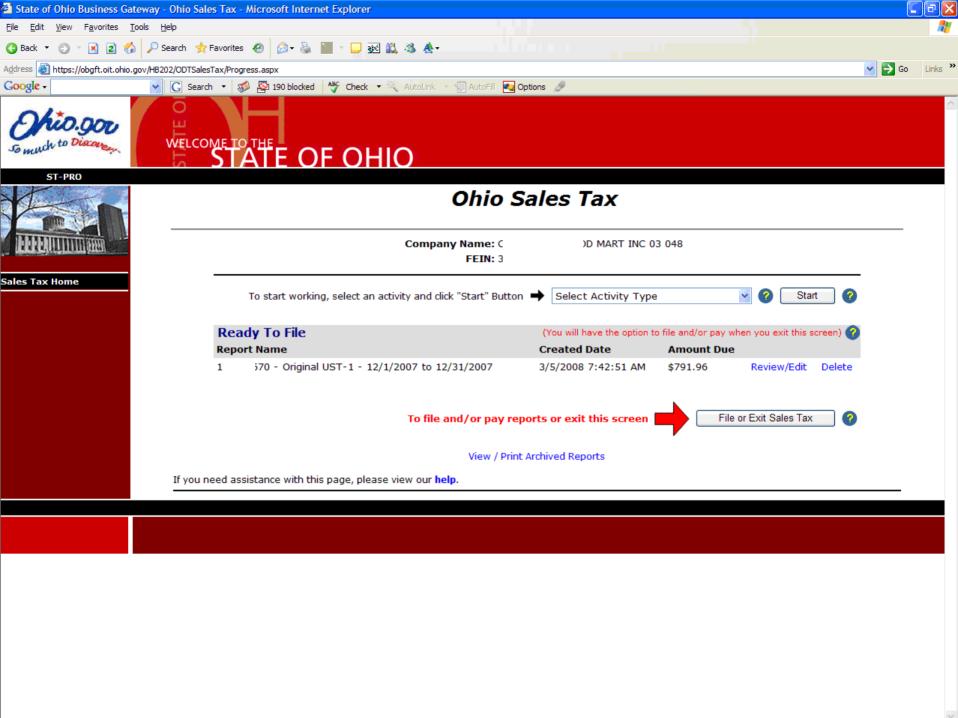

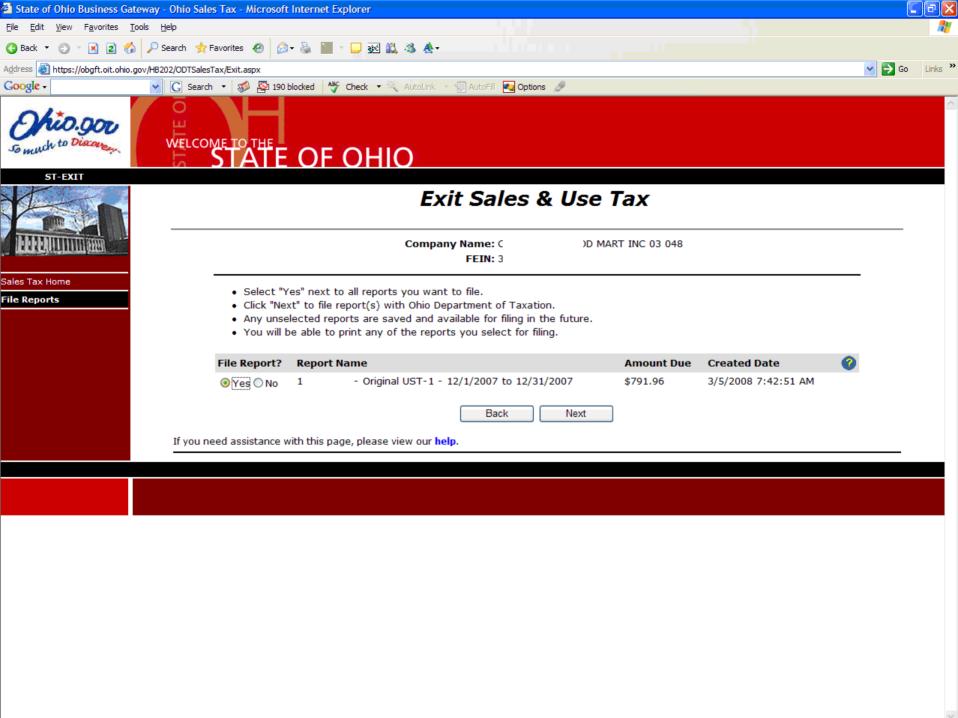

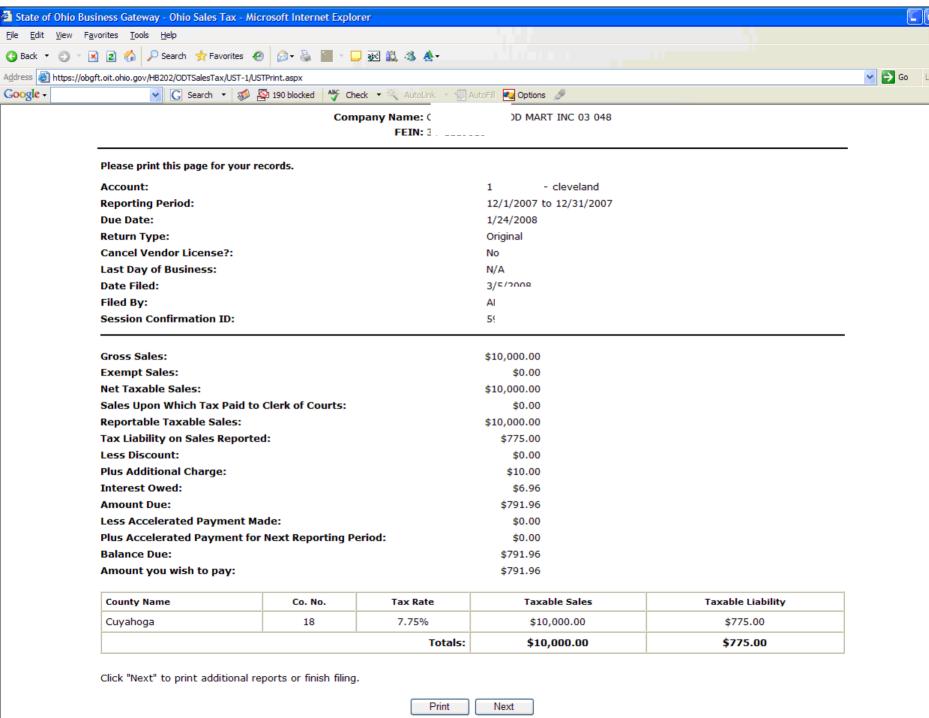

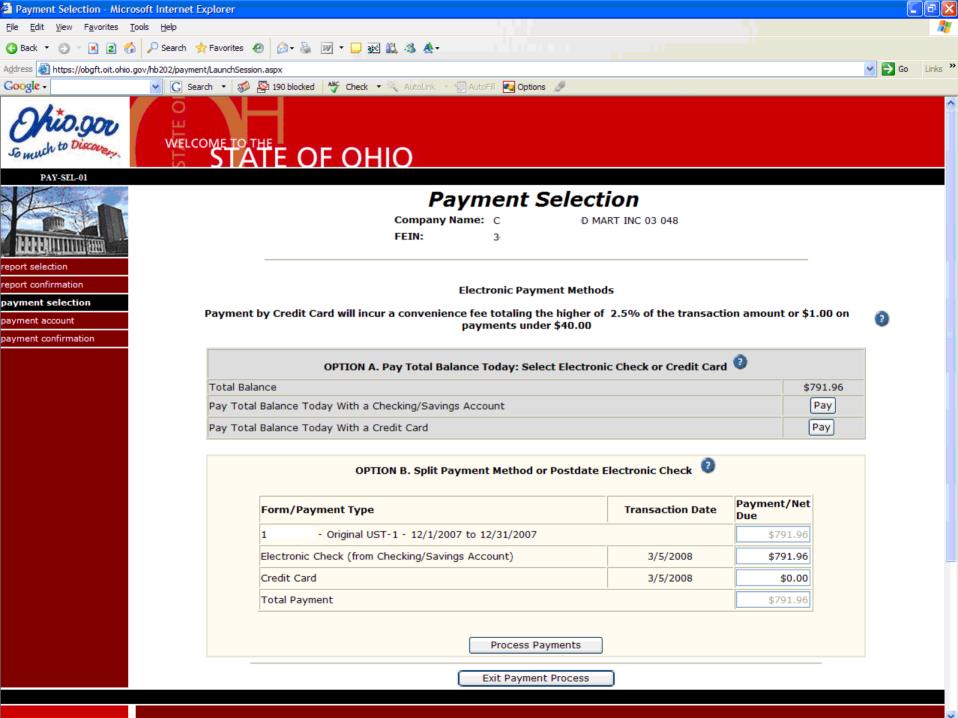

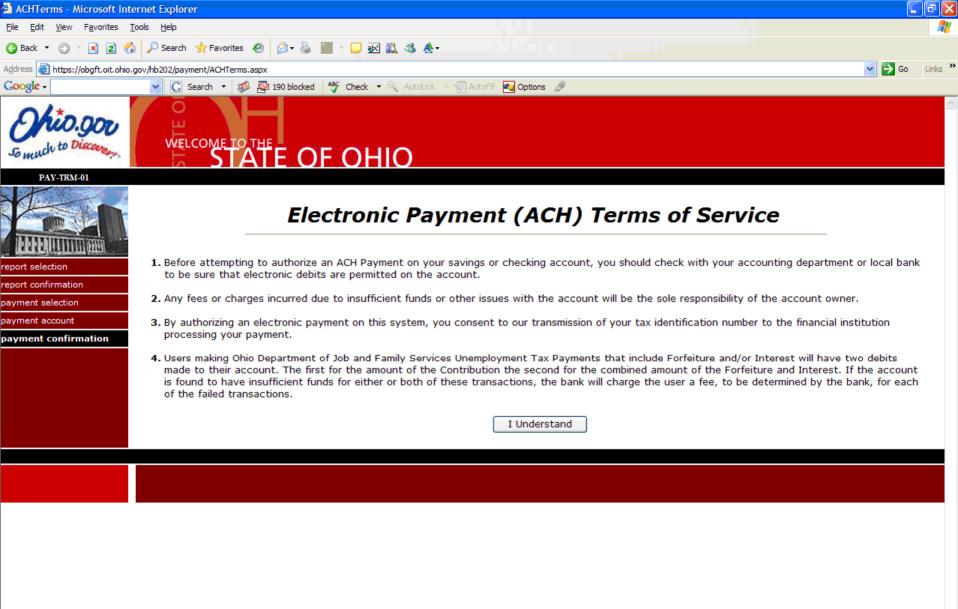

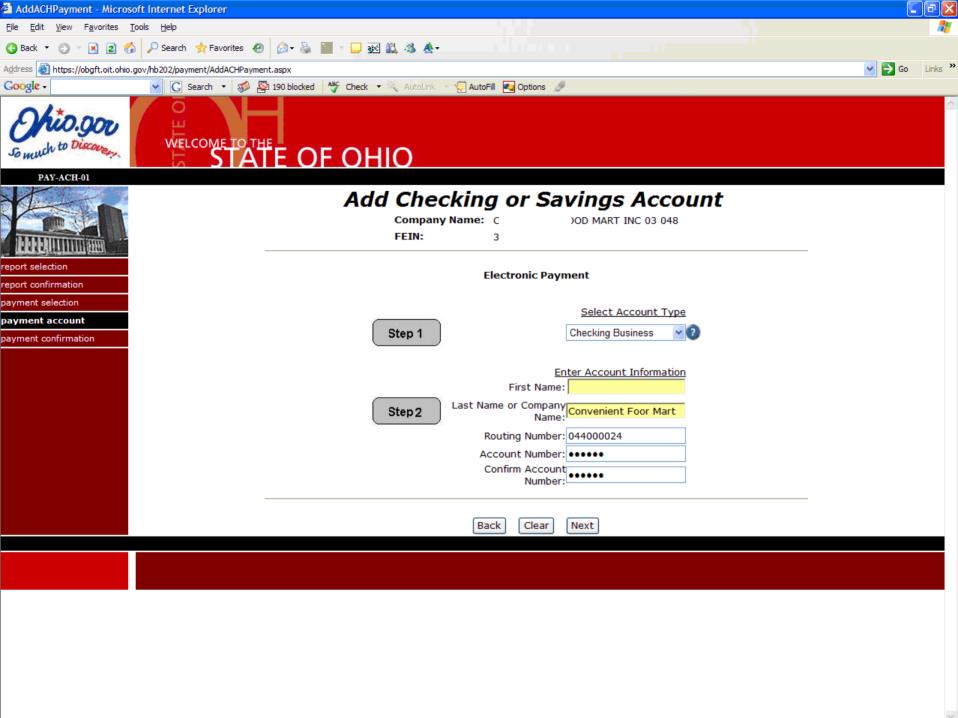

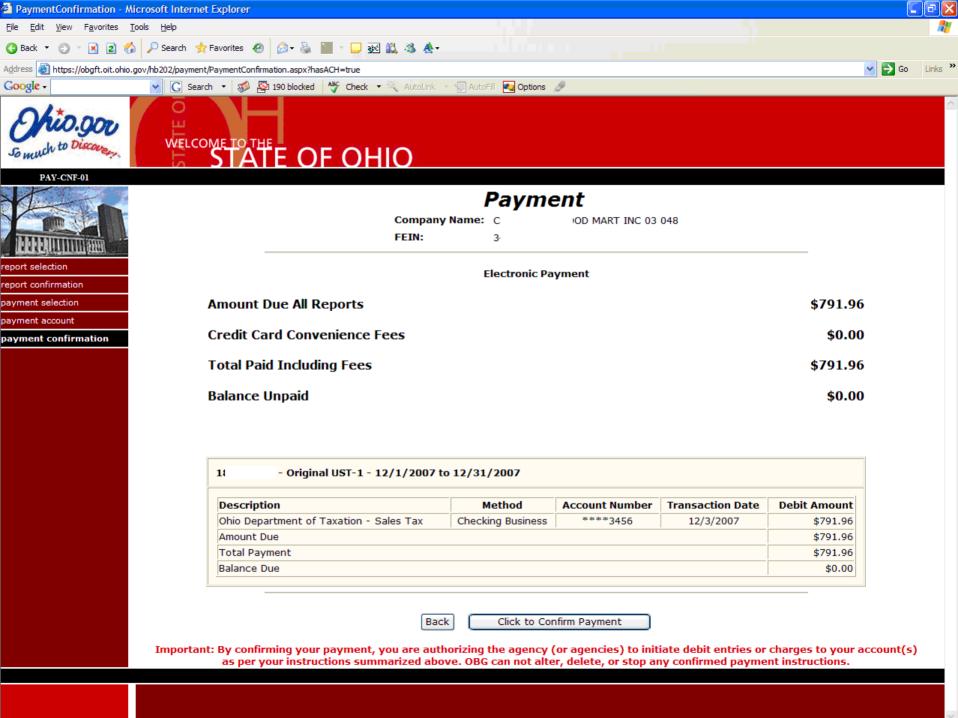

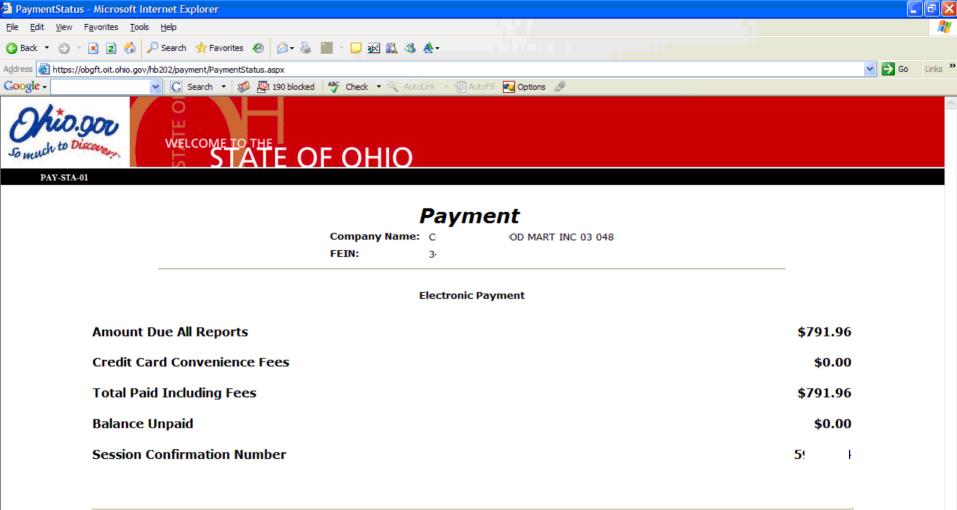

| Description                             | Method            | <b>Account Number</b> | <b>Transaction Date</b> | <b>Debit Amount</b> | Payment ID Numbe |
|-----------------------------------------|-------------------|-----------------------|-------------------------|---------------------|------------------|
| Ohio Department of Taxation - Sales Tax | Checking Business | ****3456              | 12/3/2007               | \$791.96            |                  |
| Amount Due                              |                   |                       |                         |                     | \$791.9          |
| Total Payment                           |                   |                       |                         |                     |                  |

To ensure proper filing of your report, please do not use the browser "Back" button or the browser history list to return to previous screens.

Finished Paying

Print

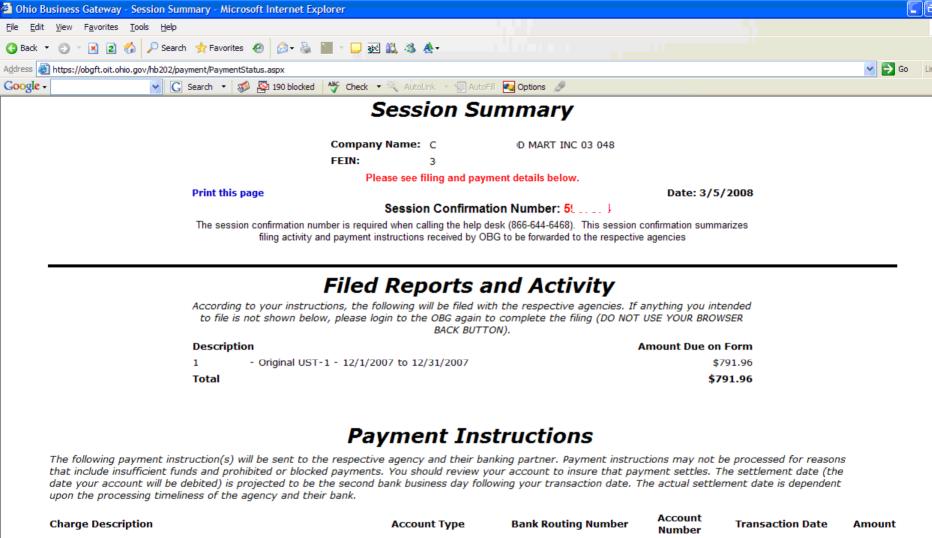

\*\*\*\*3456 1 Original UST-1 - 12/1/2007 to 12/31/2007 Checking Business 044000024 12/3/2007 \$791.96

Print this page

Close this window

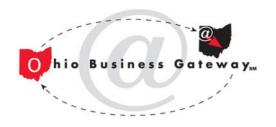

# New Services and Enhancements

- File Upload Features
- Ohio Means Jobs
  - Use OBG credentials to access services requiring login
  - Visit www.ohiomeansjobs.com
- Coming Soon addressing current challenges
  - Improved navigation
  - Streamlined and consolidated checkout (confirmation)
  - Role-based usage
  - Unified sign-on for third party service providers

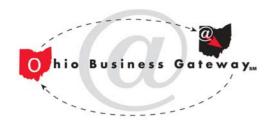

# Navigation Improvements

- Reduced number of screens during login
- Consolidated "home page" (i.e. hub) provides:
  - Access to all available transactions and services
  - An overview of all in-progress and ready-to-file transactions for the company
  - Ability to change company affiliation to any other company for which the user has been given a role
- Reduced number of screens during checkout
- Improved confirmation page and easier access to transaction history

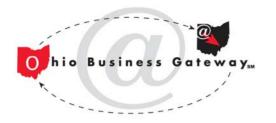

# Ohio Department of Taxation Electronic Filing Workshop February 2009

# Role-Based Usage

- "Old" OBG had two roles
  - Primary user can access all services (create/edit and file & pay) AND create/manage other users
  - Secondary user can access all services but CAN NOT create/manage other users
- "New" OBG will support additional granularity
  - By Service/Program Area (sales tax, withholding, CAT, muni, etc.)
  - By role within Service/Program Area (all-access, only create/edit, or "none")
  - Whether or not user can act as an administrator to manage other users and their access, either site-wide (all services) or only within specific service areas
- All users transact on behalf of company subject to their assigned role(s)
- Roles can be shared or extended to service providers (excluding any administrator roles)

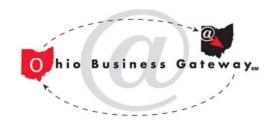

# Service Provider Sign-ons

- Targeted at practitioners, CPAs, service providers or employees of conglomerate companies who provide services to clients or related companies
- "Old" OBG service provider must have separate username/password set up by each client in order to transact on behalf of client
- "New" OBG service provider can log on once to OBG and then change company affiliation in order to transact on behalf of clients ("old" method of separate accounts is still supported as well)

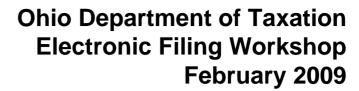

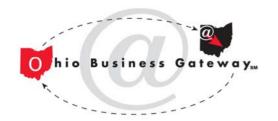

# Key Attributes of Service Provider Sign-ons

- Service provider sets up their own account and creates separate username for each employee
- Client company controls relationship with service provider organization and the defines the role
- Client company does not have to know or manage individuals at service providers – service provider is responsible for that
- Service provider transacts on behalf of client subject to role defined by client
- Client company can always break the relationship or redefine the role at any time

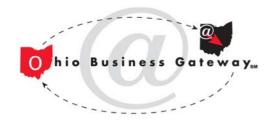

# How it Works

- Step 1 Service Provider
  - Administrator obtains a unique identifier associated with their organization's OBG account (done online)
  - Identifier is shared with clients and serves only as a directory "shortcut"

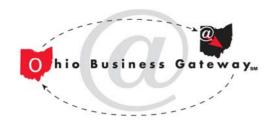

# How it Works (continued)

- Step 2 Client Company
  - Administrator creates a group (similar to creating an additional user) and assigns a role to the group
  - Administrator can add company users to the group in order to share this role internally
  - Administrator can also add the service provider's identifier to the group to extend the same role to the service provider organization

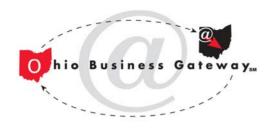

# How it Works (continued)

- Step 3 Service provider
  - Administrator sees the client company's group in their group list
  - Administrator can add any of their users to the client's group
  - After login, a service provider's user who is a member of any client's group can "switch companies" on OBG e-filing home page in order to act on behalf of that client (subject to the role defined by the client)

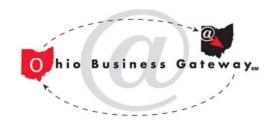

# **Maintaining Continuity**

- All user IDs and passwords still work
- Overall look and feel (sections for starting, inprogress, and ready transactions) is the same
- Screens for entering transaction data are unchanged
- Access to history still provided

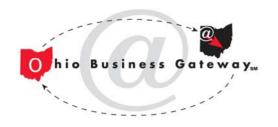

# **OBG System Updates**

(All screen shots are drafts and subject to change until final release.)

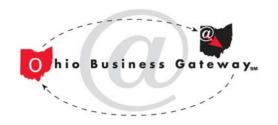

# Login and Home Page

- Login is the same
- New consolidated home page replaces current "check box" menu and the separate home pages for each service
- Layout of new home page is consistent with the existing home pages for each service
- Select any service/transaction using the drop down box and "select" button

#### Welcome to the Ohio Business Gateway

#### A New Look

We've merged our premiere online electronic file and payment system, the Ohio Business Gateway, and the business section of Ohio.gov in order to help simplify the relationship between business and state government. Our goal is to help you finish the transaction, find the information you need as efficiently as possible, and get you back to what matters most — running and growing your business.

Traditional Ohio Business Gateway services can be found on the far right side of the page, with links to other information and services across the top and left side of the page. Let us know what you think and give us ideas for what to do next.

#### Information and Services

Why Ohio?

Starting a Business

Licenses and Permits

Staying Compliant

Getting Help

Search Business Corporate Filings

Uniform Commercial Code Filings

Ohio Means Jobs

Manage Unemployment Compensation Claims

State Procurement

Business 1st Stop

Find a Location

Report New Hire

#### Features

Ohio EPA eBusiness Center

Tax Finder

Small Business Energy Saver

Business Energy Resource Center

Ohio Means Business

#### How Do I?

Do business with the State?

Manage my business taxes?

Start a business in Ohio?

Find a place to locate my business?

Find employees?

more help...

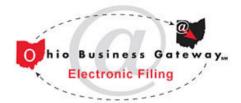

OBG Electronic Filing offers Ohio's businesses a time- and money-saving online filing and payment system that helps simplify business' relationship with government agencies. We now offer more than 28 services and selected transactions are available from six state agencies and more than 500 municipalities.

View Complete List of the Agencies

Login Now or Create an Account

#### **Electronic Filing Updates**

Precertification of Declaration of Material Assistance/Nonassistance

<u>Deferred Compensation Contribution</u> Payments

Municipal Withholding Returns and Payments

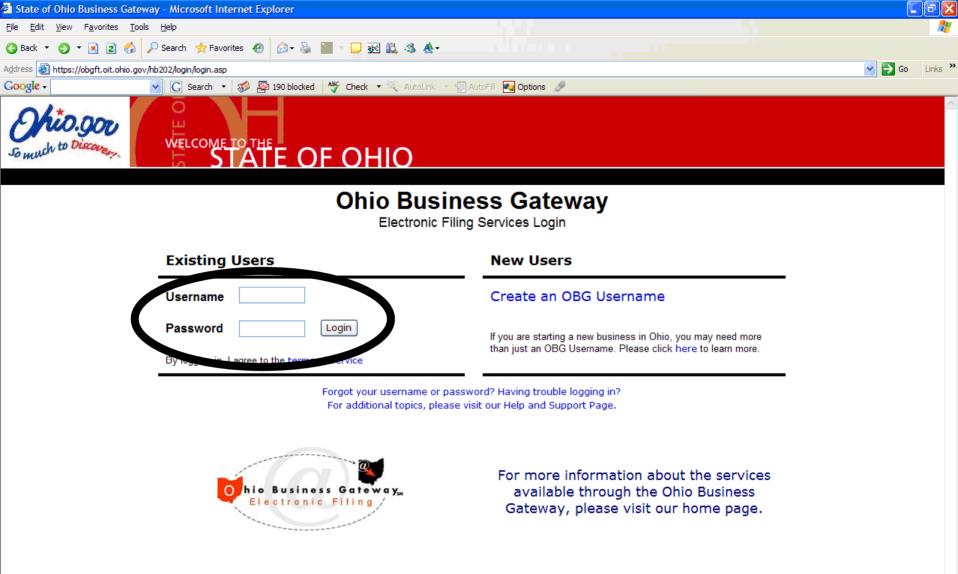

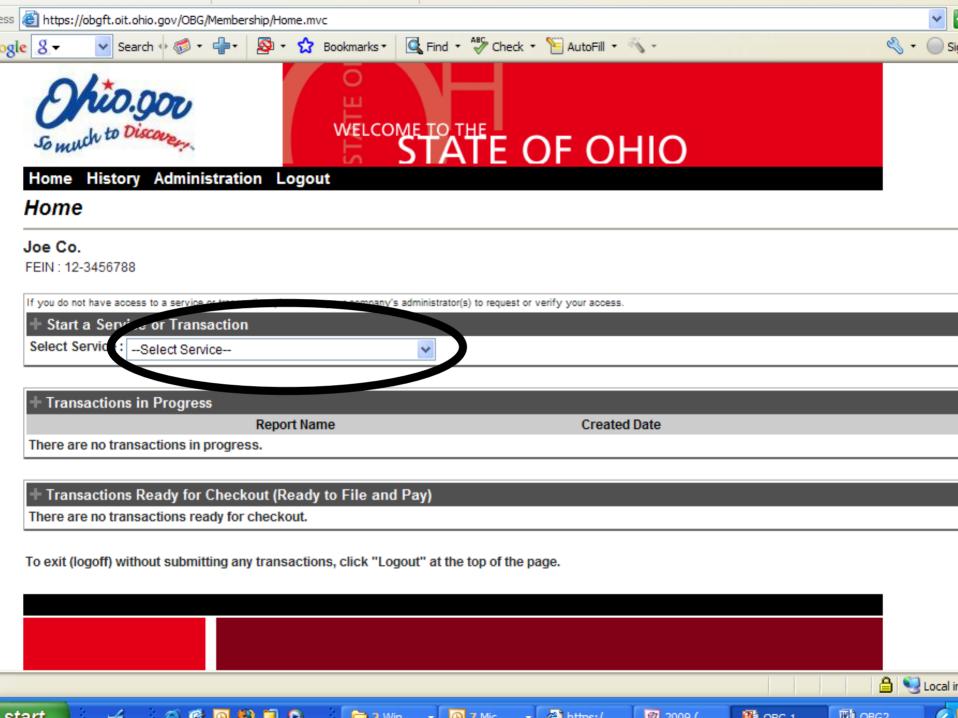

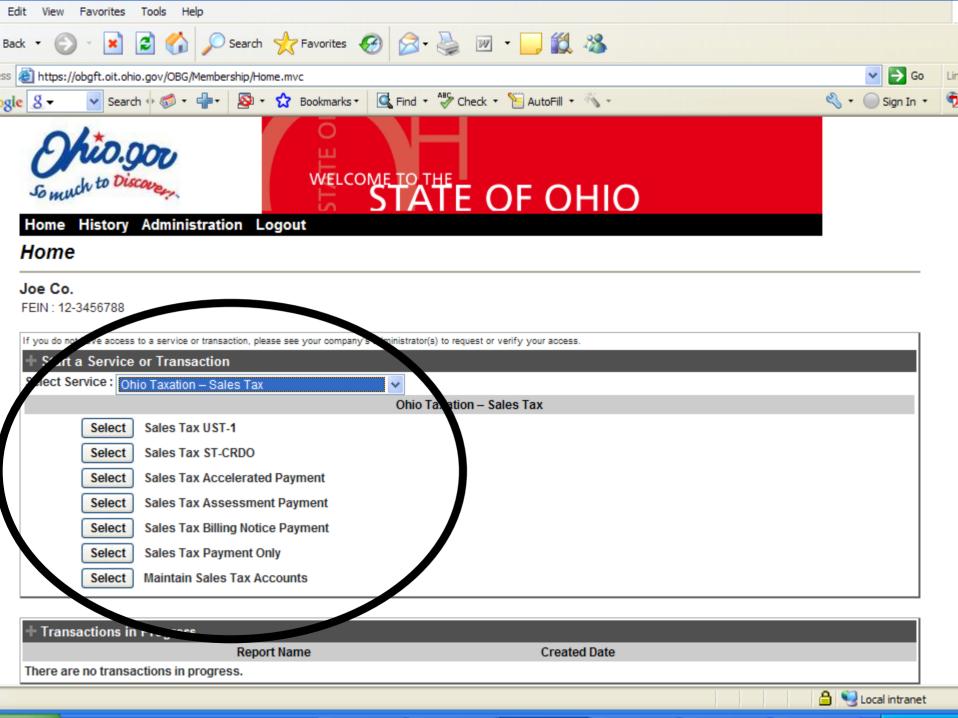

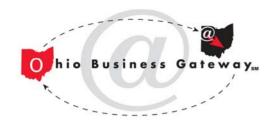

# **Agency Transaction Screens**

- All screens for agency transactions are the same in both the current OBG system and the updated system
- As an example, please refer to the screens shown earlier for the Sales Tax UST-1 Return

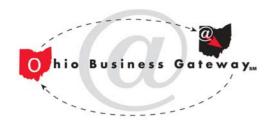

# New Payment Selections

- Follows transaction data entry whenever a payment is possible
- OBG will present specific agency payment options in a consistent manner
  - Step 1: How to pay online via OBG or not
  - Step 2: When to pay if deferred payment is an option
  - Step 3: What account to use checking (ACH debit) or credit card
  - Step 4: How much to pay insures minimum payment rules are met

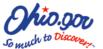

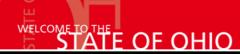

PMT-SLN

Home History Administration Logout

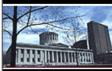

Payment Selection

# Specify Payment Instructions for Checkout Delivery VL

Company Name: (

ducts, Inc.

Total Due

\$25.00

If your transaction includes an amount due, please specify how you intend to make payment to the agency. The payment instructions will be used during the checkout process. Please note that the agency being paid determines the payment options available.

#### Payment Notes

Errors

- . The agency does not accept payments via mail
- The agency does not accept offline ACH Credits for this report
- The agency does not accept Credit Card payments for this report
- The agency does not accept split payments for this report
- The agency does not accept deferred payments for this report
- · A payment is required for this report
- The agency associated with this real allow offline page 1

# Step 1: How would you like to pay? Selected: Make a payment online, via the Ohio Business Gateway, as part checkout process.

For the amount due, I will:

© Make a payment online, via the Ohio Business Gateway, as part of the checkout process. (RECOMMENDED)

⚠ Make a payment, but NOT online via OBG. After I complete the checkout process on OBG, I will pay the amount due directly to the agency via an alternative payment method accepted by the agency. (Users already registered to make State of Ohio tax payments via the Treasurer of State's ACH Credit EFT service must initiate that payment separately. Visit http://eft.tos.ohio.gov for more information.)

© I do not intend to make any payment for this transaction at this time. When I complete the checkout process, I want the transaction to be sent to the agency without payment. Failure to make timely payment may be subject to penalties and/or interest as per the agency's rules.

#### ĭ Step 2: When we like your payment to be proceed.

The transaction will not be submitted to the agency until you have completed the checkout process. Once payment instructions have been provided and accepted, the transaction will be in the "Ready for Checkout" area on the home page.

Make Payment Selections Later

Accept Payment Selections

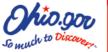

# STATE OF OHIO

PMT-SLN

Home History Administration Logout

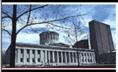

# Specify Payment Instructions for Checkout Delivery VL

Payment Selection Con

Company Name: C: ucts, Inc. FEIN: 34

**Total Due** 

\$25.00

If your transaction includes an amount due, please specify how you intend to make payment to the agency. The payment instructions will be used during the checkout process. Please note that the agency being paid determines the payment options available.

#### Payment Notes

Errors

- · The agency does not accept payments via mail
- The agency does not accept offline ACH Credits for this report
- The agency does not accept Credit Card payments for this report
- The agency does not accept split payments for this report
- The agency does not accept deferred payments for this report
- . A payment is required for this report
- The agency associated with this report does not allow offline payment
- Step 1: How would you like to pay? Advantational sequential the Ohio Business Gateway, as part of the checkout preserved.
- Step 2: When would you like your payment to be processed? Selected: Immediately, and as I have confirmed the transaction during checkout.

I would like the payment to be processed:

• Immediately, as soon as I have confirmed the transaction during checkout.

• At a future date, after I have confirmed the transaction during checkout. Future dating only applies to ACH Debit payments (not available for credit card payments). The ACH Debit payment will not be processed until the date I specify. In order to avoid penalties and/or interest, I understand that I must select a date on or before the payment due date as per the agency's rules for timely payment.

Step 3: What
 ∴ Lwill you use to pay?

The transaction will not be submitted to the agency until you have completed the checkout process. Once payment instructions have been provided and accepted, the transaction will be in the "Ready for Checkout" area on the home page.

Make Payment Selections Later

Accept Payment Selection

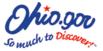

WELCOME TO THE OF OHIO

PMT-SLN

Home History Administration Logout

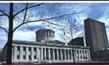

#### Payment Selection

# Specify Payment Instructions for Checkout Delivery VL

Company Name: C. FEIN: 34

ucts, Inc.

**Total Due** 

\$25.00

If your transaction includes an amount due, please specify how you intend to make payment to the agency. The payment instructions will be used during the checkout process. Please note that the agency being paid determines the payment options available.

#### Payment Notes

Errors

- The agency does not accept payments via mail
  The agency does not accept offline ACH Credits for this report
- The agency does not accept Credit Card payments for this report
- The agency does not accept split payments for this report
- The agency does not accept deferred payments for this report
- A payment is required for this report
- The agency associated with this report does not allow offline payment

Step 1: How would you like to pay? Selected: Make a payment online, via the Ohio Business Gateway, as part of the checkout process.

Step 2: With sour you like your payment to be processed? Selected. Selected.

#### 🛭 Step 3: What method will you use to pay?

I would like to pay using:

 $\ensuremath{\text{\textbf{C}}}$  ACH Debit from a checking or savings account

Credit Card

Both ACH Debit and Credit Card (split payment)

Bank account number will be collected during the checkout process.

The transaction will not be submitted to the agency until you have completed the checkout process. Once payment instructions have been provided and accepted, the transaction will be in the "Ready for Checkout" area on thome page.

Make a store later

action

If you need assistance with this page, please view our help.

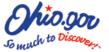

### WELCOME TO THE OF OHIO

PMT-SLN

Home History Administration Logout

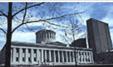

#### Specify Payment Instructions for Checkout Delivery VL

| I               |  |
|-----------------|--|
|                 |  |
| HHHIIIIIII IIII |  |

Payment Selection

Company Name: C ducts. Inc. FEIN:

Total Due

\$25.00

If your transaction includes an amount due, please specify how you intend to make payment to the agency. The payment instructions will be used during the checkout process. Please note that the agency being paid determines the payment options available.

#### Payment Notes

- · The agency does not accept payments via mail
- . The agency does not accept offline ACH Credits for this report
- . The agency does not accept Credit Card payments for this report
- . The agency does not accept split payments for
- · The agency does not accept deferred payments for this report
- · A payment is required for this report
- The agency associated with this report does not allow offline payment
- Step 1: How would you like to pay? Selected: Make a payment online, via the Ohio Business Gateway, as part of the
- Step 2: When would you like your payment to be processed? Selected: Immediately, as soon as I
- vv nat method will you use to pay? Selected: ACH Debit from a checking or savings ac
- Step 4: How much would you like to pay?

I will pay the following amount. I understand that failure to make timely payment for the full amount due may be subject to penalties and/or interest as per the agency's rules.

ACH Amount:

25.00

Total to pay:

\$25.00

ransaction will not be submitted to the agency until you have completed the checkout process res have been provided and accepted, the transaction will be in the "C

Make Payment Selections Later.

Accept Payment Selections

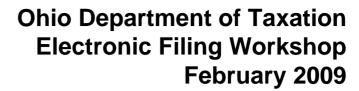

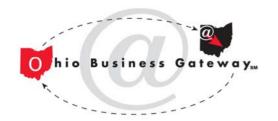

# Managing Transactions on Home Page

- Work on transactions "in-progress" can be resumed
- Transactions "ready for checkout" can be submitted for filing and payment
  - Checkout process will collect bank account information to accompany payment selections made previously
- Confirmation and receipt is provided only after "confirmation" button is pressed
  - Nothing is filed until then
- Transaction detail can be viewed from receipt

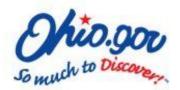

# STATE OF OHIO

History Administration Logout

if you are filing any transactions that include an online payment.

| ноте                                             |                                       |                          |                        |        |             |        |
|--------------------------------------------------|---------------------------------------|--------------------------|------------------------|--------|-------------|--------|
| ducts, Inc.                                      |                                       |                          |                        |        |             |        |
| If you do not have access to a service or transa | ction, please see your company's admi | inistrator(s) to request | or verify your access. |        |             |        |
| + Start a Service or Transaction                 |                                       |                          |                        |        |             |        |
| Select Service :Select Service                   | j                                     | ▼                        |                        |        |             |        |
|                                                  |                                       |                          |                        |        |             |        |
| + Transactions in Progress                       |                                       |                          |                        |        |             |        |
|                                                  | Report Name                           |                          | Created Date           | e      |             |        |
| Delivery VL                                      |                                       |                          | 01/28/2009             | Resume | Delet       | te     |
|                                                  |                                       |                          |                        |        |             |        |
| + Transactions Ready for Check                   | out (Ready to File and Pa             | vi                       |                        |        |             |        |
| Municipal Tax - Estimated Payments               | for Municipality                      |                          |                        |        | Review/Edit | Delete |
| Total Due: \$2.50                                | Payment :                             | Selections:              | ACH: \$2.50 F          | edit   |             |        |

\$2.50 Edit

Checkout (File and Pay)

ACH:

Payment Selections:

Click "Checkout" to submit any or all transactions that are ready for checkout. You will be able to select the transactions to submit and then print copies.

submitted transactions (including licenses, coupons, etc., as applicable) once the checkout process is complete. Please have your bank account numbe geady

To exit (logoff) without submitting any transactions, click "Logout" at the top of the page.

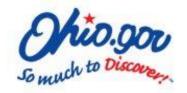

### Specify Transactions for Checkout

To include a transaction as part of this checkout:

- · Select "Yes" by the transaction.
- If the transaction includes an online payment, you will be asked for bank and/or credit card account information on the following screen.
- You will be able to view/print a copy of the transaction(s) after you have provided final confirmation of the transaction(s) and any payment(s).

If you do not want to include a transaction/report as part of this checkout:

- · Select "No" by the transaction.
- Transaction will be kept saved in the "Ready for Checkout" area for future checkout or editing.

| Ready for Checkout (Ready to File and Pay)  Municipal Tax |             |                        |                            |                                      |  |  |
|-----------------------------------------------------------|-------------|------------------------|----------------------------|--------------------------------------|--|--|
| Transaction                                               | Defer Date  | ACH                    | CC Amount                  | Total Paying                         |  |  |
| stimated Payments for Municipality                        |             | \$2.50                 |                            | \$2.50                               |  |  |
|                                                           |             |                        |                            |                                      |  |  |
| S                                                         | Transaction | Transaction Defer Date | Transaction Defer Date ACH | Transaction Defer Date ACH CC Amount |  |  |

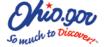

STATE OF OHIO

PMT-INS

Home History Administration Logout

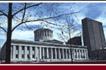

Payment Selection

Report Selection

Payment Instruction

#### **Payment Account Information**

| Company Name: | C | rial Products, 3 | Inc. |
|---------------|---|------------------|------|
| FEIN:         | 3 |                  |      |

Please complete the account details based on your selections.

For transactions with a payment, you may enter information for only <u>ONE</u> checking account and/or <u>ONE</u> credit card account per checkout. If you want to make payments for certain transactions from different checking or credit card accounts, you must submit those transactions on separate checkouts.

| nation                                                                                                    |
|----------------------------------------------------------------------------------------------------|
| Business Checking ▼                                                                                                    |
|                                                                                                    |
|                                                                                                    |
|                                                                                                    |
|                                                                                                    |
| Amy A. Cardholder 201 N. Walnut St Wilmington, DE 19801  PAY TO THE First USA  My Bank USA Any City, USA  The routing number  The checking The check number account number In some cases, the checking account number and the check number may be reversed.  Back Cancel Continue to Confirmation |
|                                                                                                    |

If you need assistance with this page, please view our help.

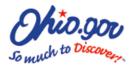

# STATE OF OHIO

PMT-CFM

Home History Administration Logout

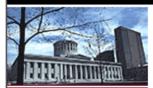

Payment Selection

Report Selection

Payment Instruction

Payment Confirmation

#### Final Confirmation of Transactions

Company Name: strial Products, Inc.

FEIN:

| Report                                                                         | ACH<br>Amount | CC<br>Amount | CC<br>Fee | Total  |
|--------------------------------------------------------------------------------|---------------|--------------|-----------|--------|
| Municipal Tax                                                                  |               |              |           |        |
| Estimated Payments for Municipality: Arlington, Village of -<br>Second Quarter | \$2.50        | N/A          | N/A       | \$2.50 |

#### **ACH Account Information**

Account Type: Business Savings
Company Name: ABC Company
Routing Number: 044000024

**Account Number:** \*\*\*\*\*\*\*\*\*3456

To make any changes to transactions or payment instructions, select "CANCEL" to return to the home page.

If multiple agencies are being paid, payment instructions will be processed separately so you will see multiple entries on your account statements. Please insure you have sufficient funds in your account(s).

☐ By confirming the transaction(s), you are authorizing the agency (or agencies) being paid to initiate debit entries or charges to your account(s) as per your instructions above. Once confirmed, OBG can not alter, delete, or stop a payment instruction. Additionally, you are indicating that you are authorized to submit the transaction(s) and that you acknowledge OBG and agency-specific terms of service, including penalties of perjury as applicable. Click here to view acknowledgements.

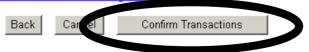

If you need assistance with this page, please view our help.

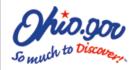

# WELCOME TO THE E OF OHIO

PMT-RCT

Home History Administration Logout

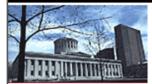

Payment Selection

Report Selection

Payment Instruction

Payment Confirmation

Payment Receipt

## Transaction Confirmation and Receipt

Company Name: istrial Products, Inc.

FEIN:

The following transactions will be sent to the respective agency that administers the service. Please note the session confirmation number when calling the OBG Help Desk (866-644-6468).

If your transaction(s) includes payment, please note that this confirmation acknowledges that payment instructions have been received, but it does not acknowledge that funds have been transferred from your account. Payment instructions may not be processed for reasons that include insufficient funds and prohibited or blocked payments. You should review your account statement to insure that funds have been transferred (settled). For ACH debit payments, settlement is projected to be two business days after the date of this confirmation (for confirmations occurring on a weekend or holiday, settlement is projected to be two business days after the next business day). The actual settlement date is dependent upon the processing timelines of the agency and their bank.

If multiple agencies are being paid, payment instructions will be processed separately so you will see multiple entries on your account statements.

| Date/Time      | 1/28/2009 10:00 AM |  |  |  |
|----------------|--------------------|--|--|--|
| Confirmation # | 8094767            |  |  |  |
| Receipt #      | 4008749            |  |  |  |
| ACH Routing    | 044000024          |  |  |  |
| ACH Account #  | *********3456      |  |  |  |

| Transaction                                                                    | ACH<br>Amount | CC<br>Amount | CC<br>Fee |      |
|--------------------------------------------------------------------------------|---------------|--------------|-----------|------|
| Estimated Payments for Municipality: Arlington, Village of –<br>Second Quarter | \$2.50        | N/A          | N, s      | View |

Home

Print This Page

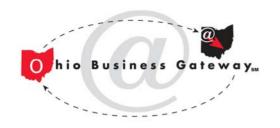

# Accessing Transaction History

- Provided via "History" link at top of home page
- Transactions can be searched or filtered using tools at top of page
- Transaction detail can be viewed after selecting the link to view the receipt

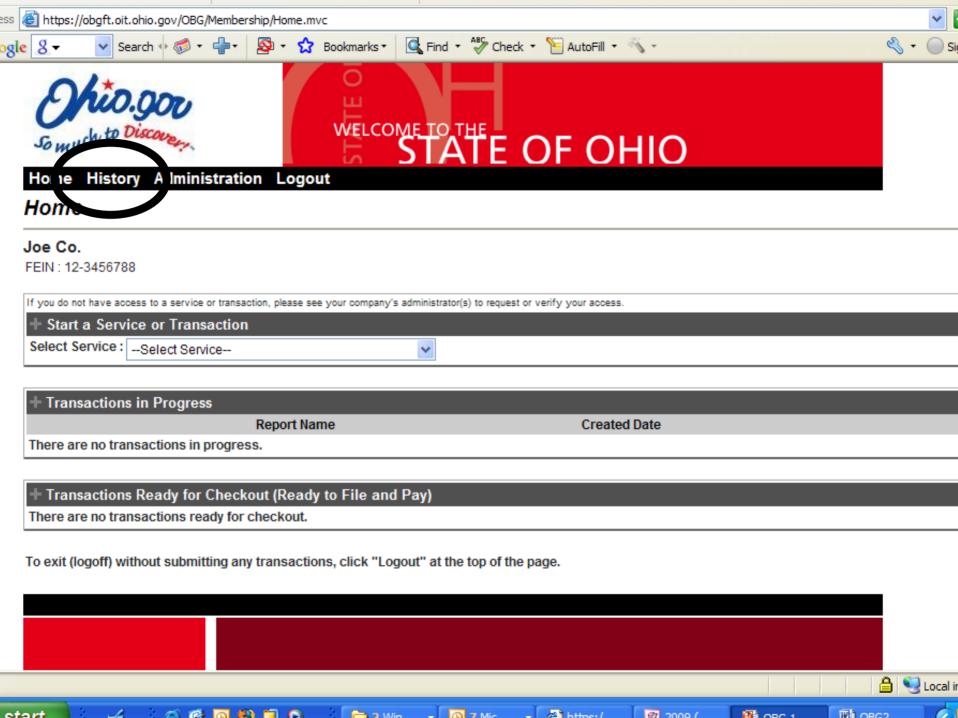

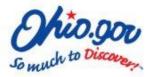

Previous 1 2 Next

# STATE OF OHIO

Search

Home History Administration Logout

#### History

You can search or filter by the pechying a service area, date range or confirmation number.

| Service Area: | Filing Date Range: | OBG Confirmation Number: |
|---------------|--------------------|--------------------------|
| Any ▼         | To:                |                          |

| Past Activity                                                                                                    |                |                    |              |
|----------------------------------------------------------------------------------------------------|----------------|--------------------|--------------|
| Transaction                                                                                                    | Confirmation # | Filed              |              |
| Original Quarterly Actual                                                                                                    | 7939187        | 11/10/2008 1:33 PM | View Receipt |
| Ohio IT-942 Quarterly for كالم 2000 كان 2000 كان | 7787460        | 10/21/2008 7:30 AM | View Receipt |
| Original Quarterly Actual                                                                                                    | 7413443        | 8/4/2008 1:18 PM   | лем Касыр.   |
| Ohio IT-942 Quarterly for D4/01/2008 - 06/30/2008                                                                                                    | 7304954        | 7/21/2008 2:13 PM  | View Receipt |
| Original Quarterly Actual                                                                                                    | 6999309        | 5/12/2008 1:30 PM  |              |
| Ohio IT-942 Quarterly for D1/01/2008 - 03/31/2008                                                                                                    | 6836882        | 4/16/2008 4:09 PM  | View Receipt |
| Original Quarterly Actual                                                                                                    | 6541727        | 2/11/2008 9:36 AM  | View Receipt |
| Ohio IT-942 4th Quarter/Annual for   10/01/2007 - 12/31/2007                                                                                                    | 6292484        | 1/15/2008 7:30 AM  | View Receipt |
| Original Quarterly Actual                                                                                                    | 6026335        | 11/9/2007 4:57 PM  | View Receipt |
| Ohio IT-942 Quarterly for 07/01/2007 - 09/30/2007                                                                                                    | 5869974        | 10/18/2007 6:57 AM | View Receipt |
| Original Quarterly Actual                                                                                                    | 5569436        | 8/8/2007 6:05 PM   | View Receipt |
| Ohio IT-942 Quarterly for 04/01/2007 - 06/30/2007                                                                                                    | 5413031        | 7/19/2007 7:35 AM  | View Receipt |
| Original Quarterly Actual                                                                                                    | 4237423        | 5/9/2007 9:19 AM   | View Receipt |
| Ohio IT-942 Quarterly for                                                                                                    | 5247611        | 4/25/2007 2:21 PM  | View Receipt |
| Payment Only (Return Already Filed)                                                                                                    | 3814062        | 2/9/2007 9:26 AM   | View Receipt |
| Original Quarterly Actual                                                                                                    | 3588596        | 1/15/2007 5:01 PM  | View Receipt |
| Ohio IT-942 4th Quarter/Annual for 10/2006-12/2006                                                                                                    | 5112775        | 12/30/2006 5:01 PM | View Receipt |
| Original Quarterly Actual                                                                                                    | 3341379        | 11/7/2006 7:51 PM  | View Receipt |
| Ohio IT-942 Quarterly for 7/2006-9/2006                                                                                                    | 5039838        | 10/2/2006 11:50 AM | View Receipt |

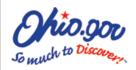

## WELCOME TO THE OF OHIO

PMT-RCT

Home History Administration Logout

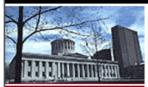

Payment Selection

Report Selection

Payment Instruction

Payment Confirmation

Payment Receipt

### Transaction Confirmation and Receipt

Company Name: istrial Products, Inc.

FEIN:

session confirmation number when calling the OBG Help Desk (866-644-6468).

The following transactions will be sent to the respective agency that administers the service. Please note the

If your transaction(s) includes payment, please note that this confirmation acknowledges that payment instructions have been received, but it does not acknowledge that funds have been transferred from your account. Payment instructions may not be processed for reasons that include insufficient funds and prohibited or blocked payments. You should review your account statement to insure that funds have been transferred (settled). For ACH debit payments, settlement is projected to be two business days after the date of this confirmation (for confirmations occurring on a weekend or holiday, settlement is projected to be two business days after the next business day). The actual settlement date is dependent upon the processing timelines of the agency and their bank.

If multiple agencies are being paid, payment instructions will be processed separately so you will see multiple entries on your account statements.

| Date/Time      | 1/28/2009 10:00 AM |
|----------------|--------------------|
| Confirmation # | 8094767            |
| Receipt #      | 4008749            |
| ACH Routing    | 044000024          |
| ACH Account #  | *********3456      |

| Transaction                                                                    | ACH<br>Amount | CC<br>Amount | CC<br>Fee |      |  |
|--------------------------------------------------------------------------------|---------------|--------------|-----------|------|--|
| Estimated Payments for Municipality: Arlington, Village of –<br>Second Quarter | \$2.50        | N/A          | /A        | View |  |
|                                                                                |               |              |           |      |  |

Home

Print This Page

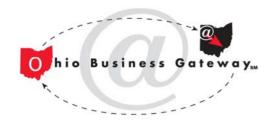

### Managing Users

- Provided via "Administration" link at top of home page
- Only Administrators can add or edit users
- Users' access to specific services can be managed if "Limited Access" option is selected

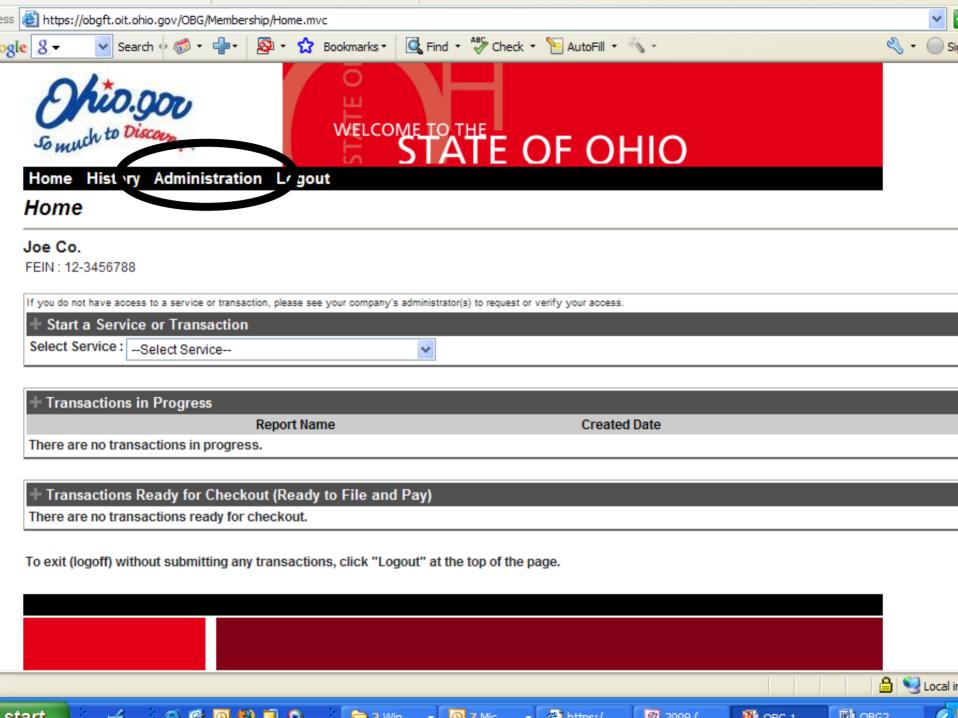

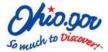

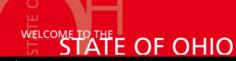

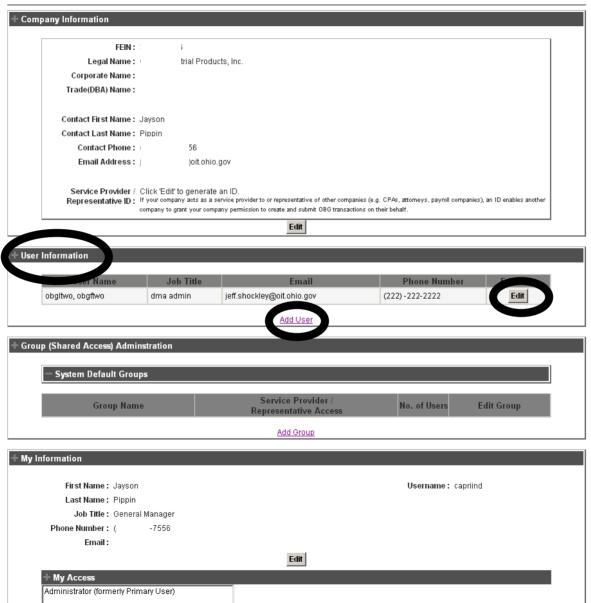

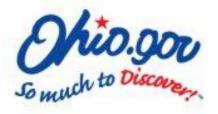

### Home History Administration Logout

### OBG User information

| First Name *:      |         |          |
|--------------------|---------|----------|
| Last Name *:       |         |          |
| Job Title *:       |         |          |
| Email *:           |         |          |
| OBG username $*$ : |         |          |
| Phone Number *:    | ( ) - [ |          |
|                    | Cane    | cel Next |

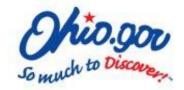

Home History Administration Logout

#### OBG User information

C Limited Access

#### Select Access level:

C Administrator (formerly Primary User)

User will have full access to all OBG services with the ability to submit any transaction on behalf of the company. User will also have the ability to create other users and manage their access level. (HIGHEST ACCESS LEVEL)

C All Access (formerly Secondary User)

C All Access (formerly Secondary Oser

User will have full access to all OBG services with the ability to submit any transaction on behalf of the company.

Users will have access to selected OBG Services on behalf of the company. You will specify the services and acces levels on a subsequent screen.

Back Cancel Next

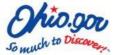

Home History Administration Logout

#### Assign Access level

User: OBGlastnamethree, OBGfirstnamethree

| Service Area                                 | Access Level | Service Area Admin Users can create, edit, submit and view histor                                                   |
|----------------------------------------------|--------------|----------------------------------------------------------------------------------------------------|
| Municipal Taxation- Income Tax :             | No Selection | of all transactions and access any other services within the service area. User may                                 |
| Municipal Taxation-Withholding:              | No Selection | within the service area: (monzon / boczos                                                                           |
| Ohio Budget & Mgmt. (DMA):                   | No Selection | LEVEL for the service)                                                                                              |
| Ohio Bureau of Workers' Comp.:               | No Selection | Service Area All Access Users can create, edit, submit, and view history of all transactions and access any         |
| Ohio Deferred Compensation :                 | No Selection | other services within the service area                                                                              |
| Ohio Dept. of Commerce (UCF) :               | No Selection | Service Area Create/Edit Users can create, edit, and view history of all transactions and access any other services |
| Ohio Job & Family Services :                 | No Selection |                                                                                                    |
| Ohio Means Jobs :                            | No Selection | Users do not have access to any transactions                                                                        |
| Ohio Taxation – Commercial Activity Tax :    | No Selection | or services within the service area.                                                                                |
| Ohio Taxation – Dealer Non-Resident Sales Ta | No Selection | Note An individual user's access level to a specific service area is defined by the HIGHEST                         |
| Ohio Taxation – Employer Withholding:        | No Selection | access provided by EITHER directly assigning service area access to the user OR including                           |
| Ohio Taxation – New Account Registration :   | No Selection | the user in a group that has access to the service area.                                                            |
| Ohio Taxation – Sales Tax :                  | No Selection | 🔻                                                                                                    |

If one or more custom groups have been created, you may add this user to any of these groups. Click on the group name to display the group's access level

| Available Groups |    | Groups Assigned For this user |
|------------------|----|-------------------------------|
|                  | >> |                               |
|                  | << |                               |
|                  |    |                               |

Back Cancel Next

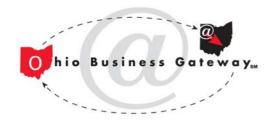

# Managing Shared Access using Groups

- Provided via "Administration" link at top of home page
- Only Administrators can add or edit groups
- Groups can be used to easily manage similar access for multiple people or service providers

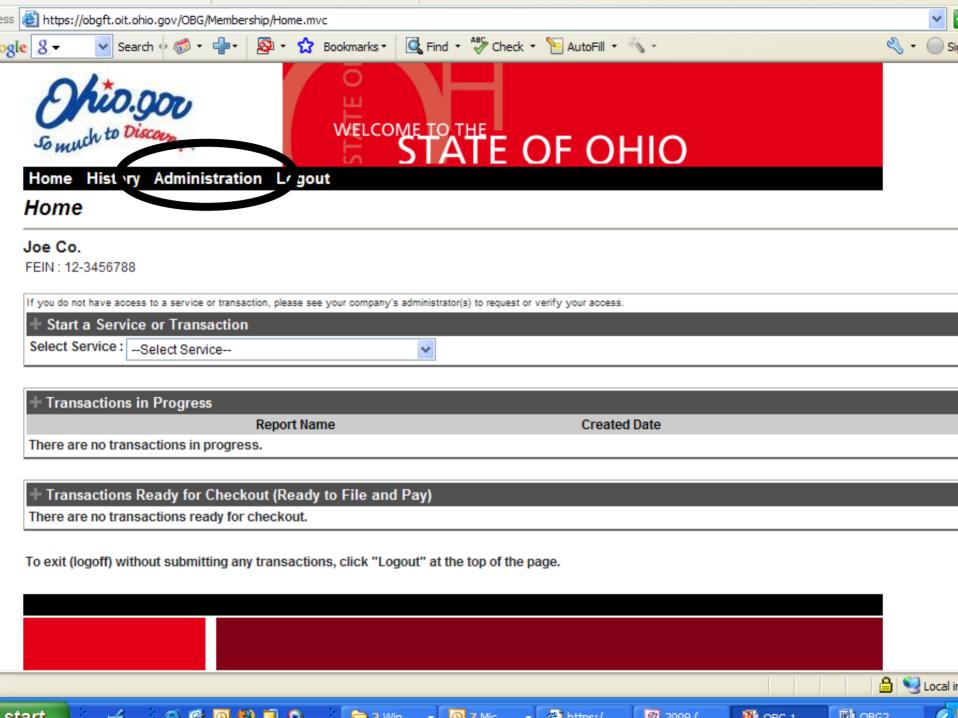

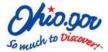

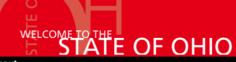

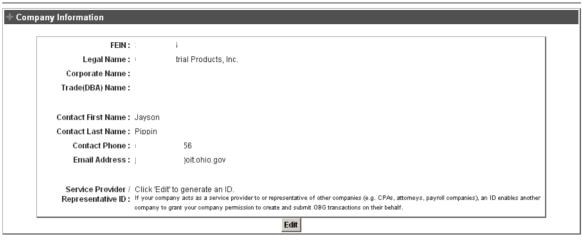

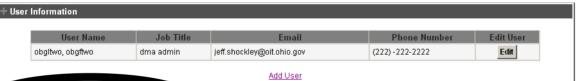

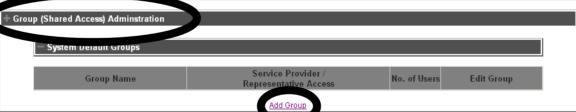

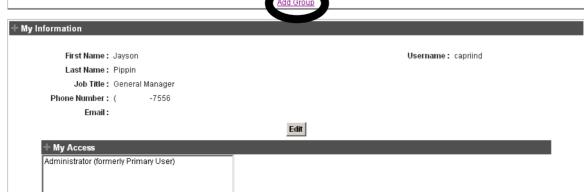

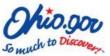

Home History Administration Logout

#### Create New Group

| Group Nai                                                                                 | me *:                                                                                        |                                                                                             |
|-------------------------------------------------------------------------------------------|----------------------------------------------------------------------------------------------|---------------------------------------------------------------------------------------------|
| Service Area                                                                              | Access Level                                                                                 | Service Area Admin                                                                          |
| Municipal Taxation- Income Tax :                                                          | No Selection                                                                                 | Users can create, edit, submit and view history<br>of all transactions and access any other |
| Municipal Taxation-Withholding:                                                           | No Selection                                                                                 | services within the service area. User may<br>also create new users and manage their access |
| Ohio Budget & Mgmt. (DMA):                                                                | No Selection                                                                                 | within the service area. (HIGHEST ACCESS LEVEL for the service)                             |
| Ohio Bureau of Workers' Comp.:                                                            | No Selection                                                                                 | Control Annual III Annual                                                                   |
| Ohio Deferred Compensation :                                                              | No Selection                                                                                 | Service Area All Access Users can create, edit, submit, and view                            |
| Ohio Dept. of Commerce (UCF):                                                             | No Selection                                                                                 | history of all transactions and access any<br>other services within the service area        |
| Ohio Job & Family Services :                                                              | No Selection                                                                                 | Service Area Create/Edit                                                                    |
| Ohio Means Jobs:                                                                          | No Selection                                                                                 | Users can create, edit, and view history of all transactions and access any other services  |
| Ohio Taxation – Commercial Activity Tax :                                                 | No Selection                                                                                 | within the service area.                                                                    |
| Ohio Taxation – Dealer Non-Resident Sales Tax :                                           | No Selection                                                                                 | No Selection                                                                                |
| Ohio Taxation – Employer Withholding :                                                    | No Selection                                                                                 | Group does not have access to any<br>transactions or services within the service            |
| Ohio Taxation – New Account Registration :                                                | No Selection                                                                                 | area.                                                                                       |
| Ohio Taxation – Sales Tax :                                                               | No Selection                                                                                 |                                                                                             |
| Users not in this group.  OBGlastnamethree, OBGfirstnamel obgltwo, obgftwo Pippin, Jayson | > >> < < < < < < < < < < < < < < < < <                                                       | Users in this group:                                                                        |
| ☐ I agree saving this group with a set have access to OBG services on behalf              | ovider / Representative ID :                                                                 | the access levels                                                                           |
| defined above. To revoke access once                                                      | established, either change the access level for the group or delete the group.  Validate Key |                                                                                             |

Cancel Save

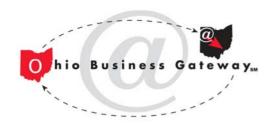

## Service Provider Signon Setup Step 1 – Service Provider

- Administrator obtains a unique identifier associated with their firm's OBG account
  - Done in "Administration" section
  - Select "edit" in company information section if ID is not displayed
- Share identifier with clients

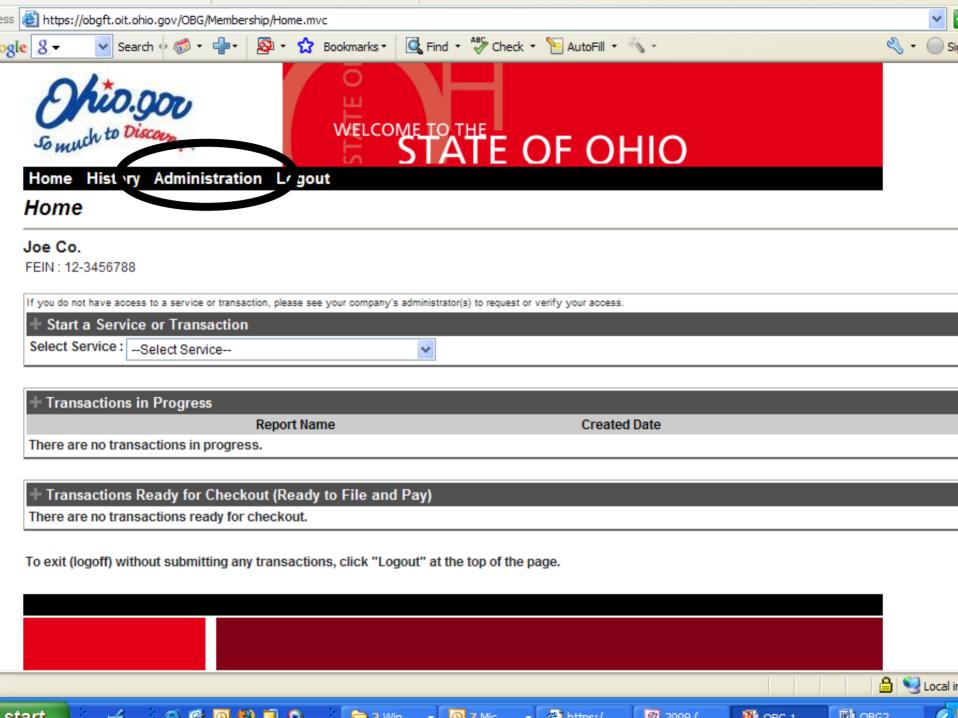

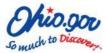

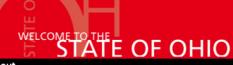

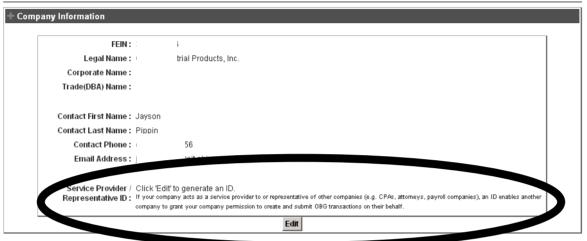

| t User |
|--------|
| dit    |
| di     |

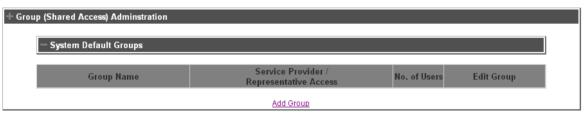

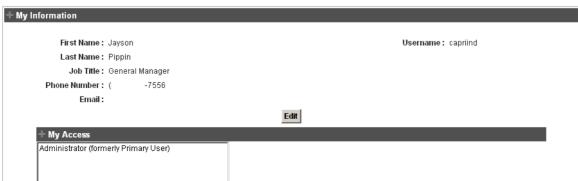

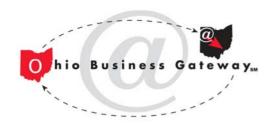

## Service Provider Signon Setup Step 2 – Client Company

- Administrator goes to "Administration" section and adds a group (shared access)
  - Name the group
  - Define the access that members of the group should have
  - Decide if any client company users should share this access
  - Add a service provider identifier to the group in order to extend the same access to the service provider organization

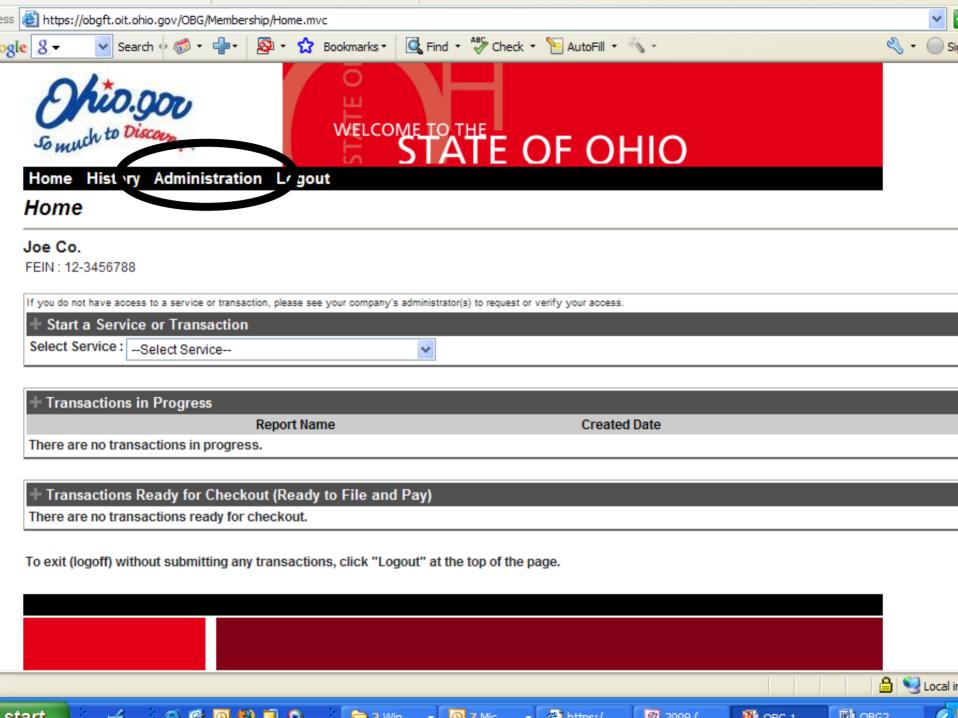

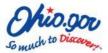

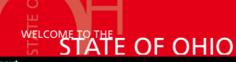

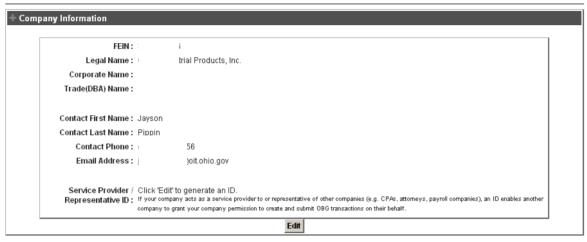

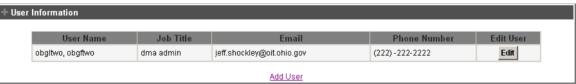

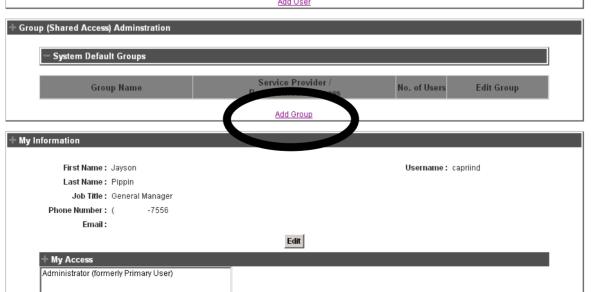

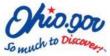

Home History Administration Logout

#### Create New Group

| Service Area                                                                             | Acces Level                 | Service Area Admin                                                                         |
|------------------------------------------------------------------------------------------|-----------------------------|--------------------------------------------------------------------------------------------|
| Municipal Taxation- Income Tax :                                                         | No Selection                | Users can create, edit, submit and view histor<br>of all transactions and access any other |
| Municipal Taxation-Withholding :                                                         | No Selection                | services within the service area. User may also create new users and manage their acces    |
| Ohio Budget & Mgmt. (DMA) :                                                              | No Selection                | within the service area. (HIGHEST ACCESS LEVEL for the service)                            |
| Ohio Bureau of Workers' Comp. :                                                          | No Selection                |                                                                                            |
| Ohio Deferred Compensation :                                                             | No Selection                | Service Area All Access Users can create, edit, submit, and view                           |
| Ohio Dept. of Commerce (UCF) :                                                           | No Selection                | history of all transactions and access any<br>other services within the service area       |
| Ohio Job & Family Services :                                                             | No Selection                | Service Area Create/Edit                                                                   |
| Ohio Means Jobs :                                                                        | No Selection                | Users can create, edit, and view history of all transactions and access any other services |
| Ohio Taxation – Commercial Activity Tax :                                                | No Selection                | within the service area.                                                                   |
| Ohio Taxation – Dealer Non-Resident Sales Tax :                                          | No Selection                | No Selection                                                                               |
| Ohio Taxation – Employer Withholding :                                                   | No Selection                | Group does not have access to any transactions or services within the service              |
| Ohio Taxation – New Account Registration :                                               | No Selection                | area.                                                                                      |
| Ohio Taxation – Sales Tax:                                                               | No Selection                |                                                                                            |
| Us a not in this group.  OBGlastnamethree, OBGfirstnamel obgitwo, obgftwo Pippin, Jayson | >                           | Users in this group:                                                                       |
| ☐ I agree saving this group with a ser have access to OBG services on behalf             | ovider / Representative ID: | t to the access levels                                                                     |
|                                                                                          |                             |                                                                                            |

Cancel Save

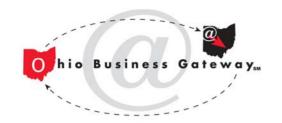

### Service Provider Signon Setup Step 3 – Service Provider

- Administrator sees the client company's group in the Groups section of the Administration page
- Administrator can "edit" group to add any of their users to the client's group
- Users added will be able to act on behalf of client company subject to access defined by client

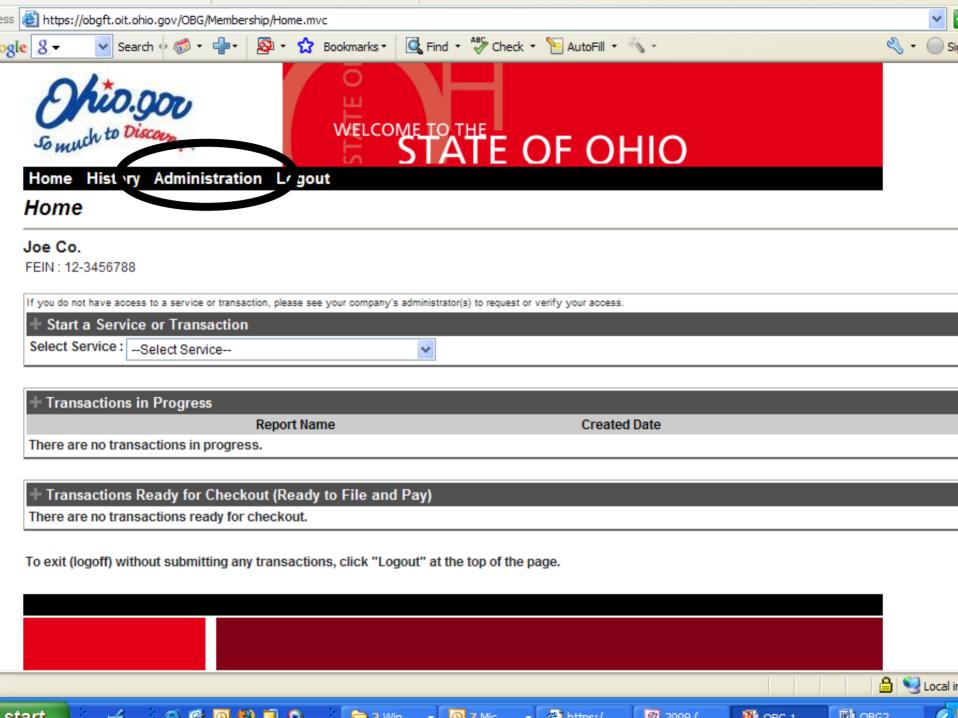

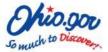

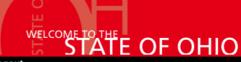

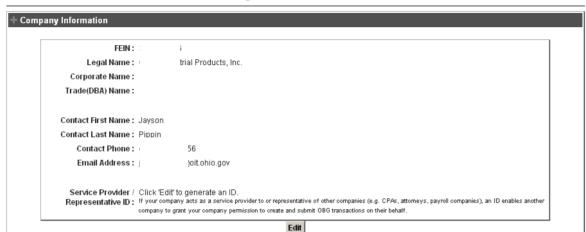

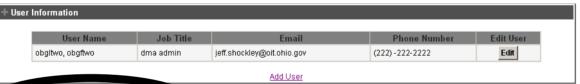

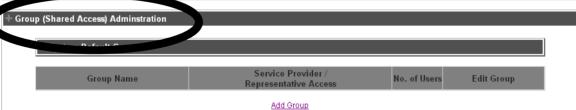

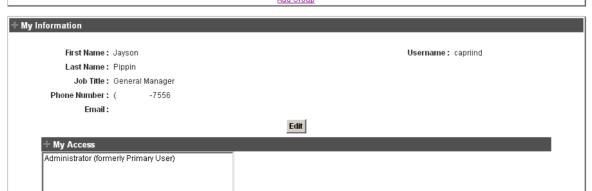

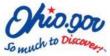

Home History Administration Logout

#### Create New Group

| ervice Area                                                     | Access Level   | Service Area Admin Users can create, edit, submit and view history                          |
|-----------------------------------------------------------------|----------------|---------------------------------------------------------------------------------------------|
| lunicipal Taxation- Income Tax :                                | No Selection   | of all transactions and access any other                                                    |
| lunicipal Taxation-Withholding :                                | No Selection   | services within the service area. User may<br>also create new users and manage their access |
| hio Budget & Mgmt. (DMA) :                                      | No Selection   | within the service area. (HIGHEST ACCESS LEVEL for the service)                             |
| hio Bureau of Workers' Comp. :                                  | No Selection   | Service Area All Access                                                                     |
| hio Deferred Compensation :                                     | No Selection   | Users can create, edit, submit, and view                                                    |
| hio Dept. of Commerce (UCF) :                                   | No Selection   | history of all transactions and access any<br>other services within the service area        |
| hio Job & Family Services :                                     | No Selection   | Service Area Create/Edit                                                                    |
| hio Means Jobs :                                                | No Selection   | Users can create, edit, and view history of all transactions and access any other services  |
| hio Taxation – Commercial Activity Tax :                        | No Selection   | within the service area.                                                                    |
| hio Taxation – Dealer Non-Resident Sales Tax :                  | No Selection   | No Selection Group does not have access to any                                              |
| hio Taxation – Employer Withholding :                           | No Selection   | transactions or services within the service                                                 |
| hio Taxation – New Account Registration :                       | No Selection   | area.                                                                                       |
| hio Taxation – Sales Tax :                                      |                |                                                                                             |
|                                                                 | No Selection   |                                                                                             |
| OBGlastnamethree, OBGfirstnamet obgitwo, obgftwo Pippin, Jayson | > No Selection | Users in this group:                                                                        |

Cancel Save

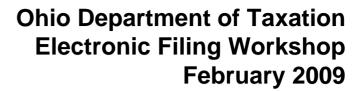

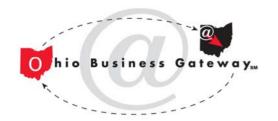

# Changing Companies (Service Provider Sign-on)

- Only available to users at service provider firm if:
  - Access has been provided to firm by client
  - Users at firm have been added to client's group
- Users at service provider logon with their own username/password and then "change company" using drop-down box at top of home page
- Home page will update to display client company information

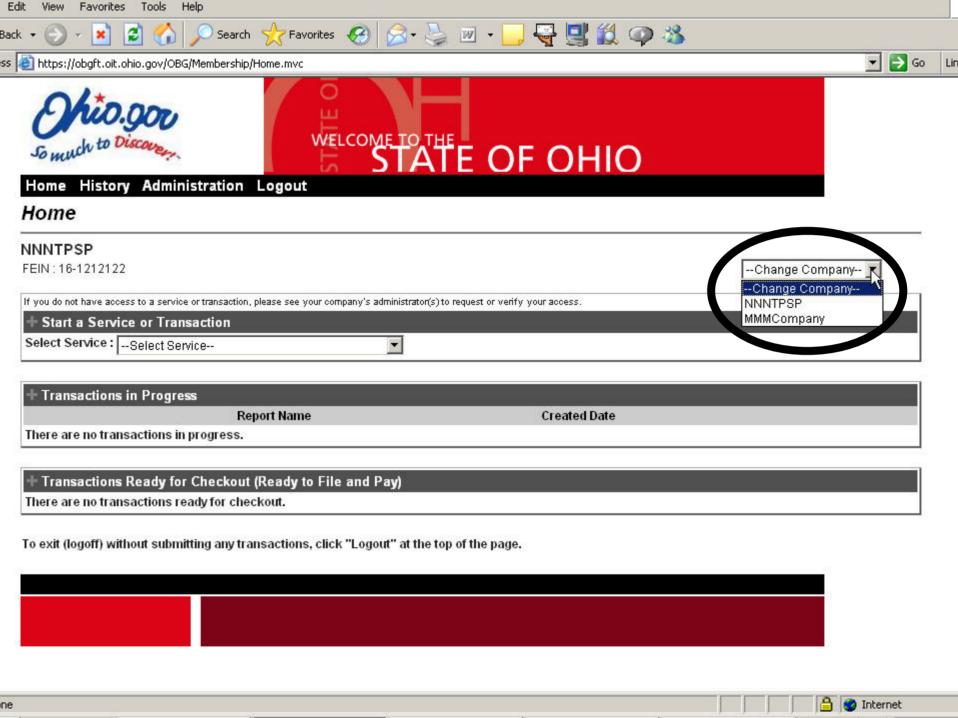

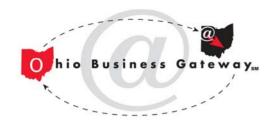

### Help and Support

- Online at business.ohio.gov/efiling
  - Select help options on left
  - Complements information available on agency web sites
  - Includes links to sales tax file upload information
- By phone at 866-OHIO-GOV (644-6468)
  - Selections based on agency or service area (compliance program area)
  - Calls routed directly to authorized representatives at agency, e.g. Tax, BWC, etc.

LILLIA

#### Welcome to the Ohio Business Gateway

#### A New Look

We've merged our premiere online electronic file and payment system, the Ohio Business Gateway, and the business section of Ohio.gov in order to help simplify the relationship between business and state government. Our goal is to help you finish the transaction, find the information you need as efficiently as possible, and get you back to what matters most — running and growing your business.

Traditional Ohio Business Gateway services can be found on the far right side of the page, with links to other information and services across the top and left side of the page. Let us know what you think and give us ideas for what to do next.

#### Information and Services

Why Ohio?

Starting a Business

Licenses and Permits

Staying Compliant

Getting Help

Search Business Corporate Filings

Uniform Commercial Code Filings

Ohio Means Jobs

Manage Unemployment Compensation Claims

State Procurement

Business 1st Stop

Find a Location

Report New Hire

#### Features

Ohio EPA eBusiness Center

Tax Finder

Small Business Energy Saver

Business Energy Resource Center

Ohio Means Business

#### How Do I?

Do business with the State?

Manage my business taxes?

Start a business in Ohio?

Find a place to locate my business?

Find employees?

more help...

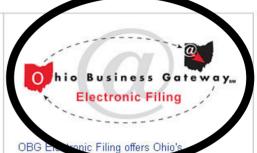

businesses a time of saving online filing and payment system that helps simplify business' relationship with government agencies. We now offer more than 28 services and selected transactions are available from six state agencies and more than 500 municipalities.

View the Complete List of the Agencies and Filing Services

Login Now or Create an Account

#### **Electronic Filing Updates**

Precertification of Declaration of Material Assistance/Nonassistance

<u>Deferred Compensation Contribution</u> Payments

Municipal Withholding Returns and Payments

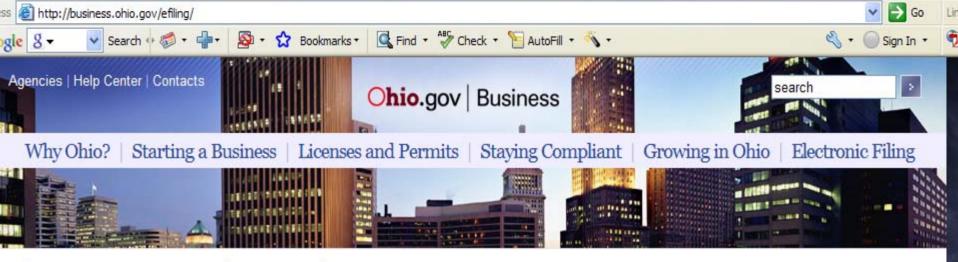

### Ohio Business Gateway Electronic Filing

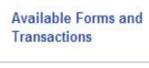

Terms of Services

System Requirements

### New Businesses

Help

- By Agency
- By Program
- Telephone Support

Username and

### Available Forms and Transactions

OBG Electronic Filing offers Ohio's businesses a time-and money-saving online filing and payment system that helps simplify business' relationship with government agencies.

Ohio businesses can use OBG Electronic Filing to submit selected filings, registrations, and payments with the state's Department of Taxation, Bureau of Workers' Compensation, Department of Job and Family Services, Office of Budget and Management, and Department of Commerce. OBG Electronic Filing also partners with local governments to enable businesses to file and pay selected Ohio municipal income taxes. OBG Electronic Filing complements a business' existing relationship with government agencies by offering a single website for electronic filing. OBG Electronic Filing sends data and payment information directly to program administrators at the agencies so that they may continue to manage the overall account relationship with the businesses.

Businesses must be registered with an agency before using OBG Electronic Filing. Selected agency registrations are available through OBG Electronic Filing. Information about other registrations may be obtained by visiting our <u>partner's websites</u>. If the registration is not offered on OBG Electronic Filing, partner agencies will provide information on how to obtain the registration necessary to begin using our services.

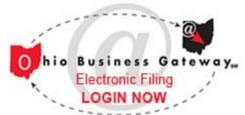

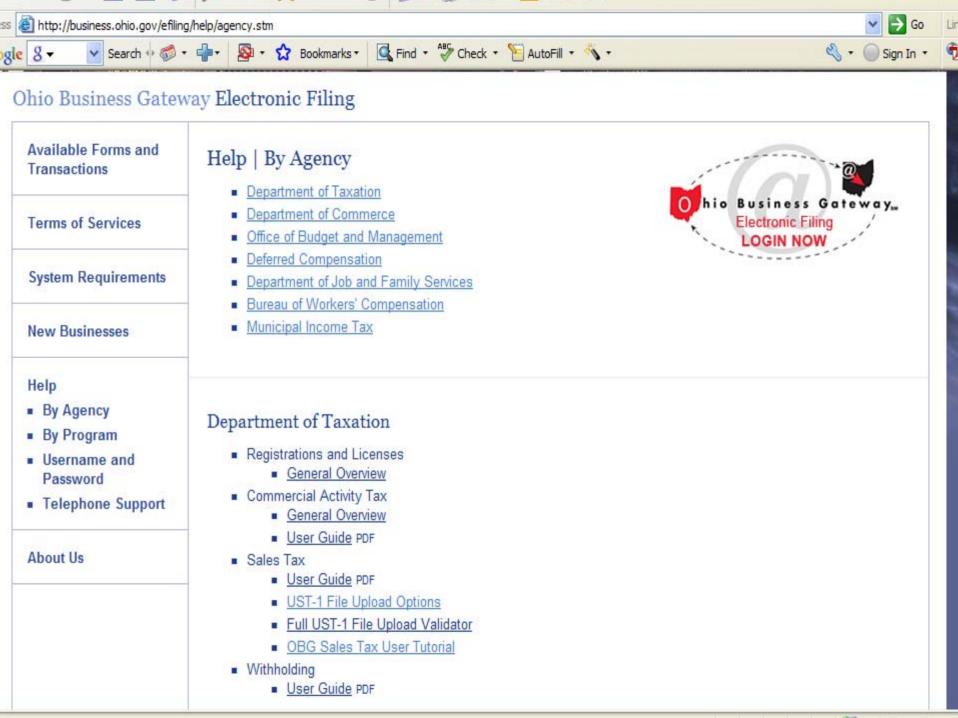